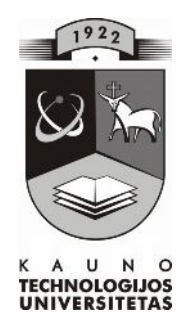

# **KAUNO TECHNOLOGIJOS UNIVERSITETAS INFORMATIKOS FAKULTETAS KOMPIUTERIŲ KATEDRA**

Rita Andriškevičienė

# **BRIAUNAINIŲ KONSTRAVIMO MOKOMOSIOS APLINKOS TYRIMAS**

Magistro darbas

**Recenzentas Vadovas 2008-05-16 2008-05-16**

**Doc. K.Baniulis doc. S.Maciulevičius**

**Atliko IFT 6 gr. stud. R. Andriškevičienė 2008-05-16**

**KAUNAS, 2008**

## **SUMMARY**

Theme: "Research of polyhedron construction learning environment" the aim of the project: – to create appliance for mathematics instruction "Edge construction", which mathematics teachers can use in  $5 - 8$  forms in the school to teach and exaimine the mathematics, also the pupils can use doing math lessons.

Task:

- $\triangleright$  to make more precise and express the problem;
- $\triangleright$  to create suitable and attractive user's connection;
- $\triangleright$  to give theoretical material;
- $\triangleright$  to give exersices for self sufficient test;
- $\triangleright$  to create the tests exersices;
- $\triangleright$  have done test of school applianas for mathematics instruction. These appliances need because:
- a) they have to include of  $5 8$  forms mathematics theme  $\mathcal{F}$  Edge construction";
- b) to give an opportunity to deepen math knowleages not only during the mathematics lessons;
- c) to give an opportunity to teachers use this material on their math lesson successtully;
- d) this appliance has to be suitable the math subject's educational standarts. Requirements of this educational appliance:
- $\triangleright$  easily to instil;
- $\triangleright$  not need a difficult requirements to technical and informatical equipments;
- $\triangleright$  not difficult managing:
- $\triangleright$  suitable and clear user's connection:
- $\triangleright$  giving information is clear, interesting and informative.

This educational appliance has been created for  $5 - 8$  forms pupils on mathematics lessons. It is contained theoretical material, exercises for self – sufficient work tests.

Informative and project prospectus was used in this work. The school mathematics educational appliance is done for pupils in comprehensible form.

Educational appliance importance for teaching and learning was estimated after the practikal test.

Tema "Briaunainių konstravimo mokomosios aplinkos tyrimas".

Projekto tikslas - sukurti matematikos mokymo priemonę "Briaunainių konstravimas", kurią galėtų naudoti matematikos mokytojai 5 – 8 klasėse matematikos dėstymui bei apklausai, o taip pat ir mokiniai, ruošdamiesi matematikos pamokoms.

Uždaviniai:

- · Patikslinti ir suformuluoti problemą;
- · sukurti patogią ir patrauklią vartotojo sąsają;
- pateikti teorinę medžiagą;
- · pateikti uždavinius savikontrolei;
- sukurti kontrolinius testus;
- atlikti sukurtos mokymo priemonės tyrimą. Ši priemonė reikalinga, nes:
- a) ii turėtų apimti 5 8 klasių matematikos tema "Briaunainių konstravimas";
- b) priemonė suteiktų mokiniams galimybę gilinti turimas matematikos žinias ne pamokų metu;
- c) matematikos mokytojai galėtų sėkmingai šios temos mokymo programą panaudoti savo pamokose;
- d) reikėtų, kad ši priemonė atitiktų matematikos dalyko išsilavinimo standartus. Mokomąjai priemonei keliami reikalavimai:
- lengvai įdiegiama;
- · nekelia didelių reikalavimų techninei ir programinei įrangai;
- nesudėtingas valdymas;
- · patogi ir aiški, intuityviai suprantama vartotojo sąsaja;
- · informatyvi, aiškiai, glaustai ir įdomiai pateikiama informacija.

Sukurta mokyklinės matematikos mokymo(si) priemonė matematikos mokymui mokykloje skirta 5 - 8 klasių moksleiviams. Joje pateikta teorinė medžiaga, savarankiškam darbui skirti uždaviniai, kontroliniai testai.

Darbe panaudotos programavimo, projektavimo programos. Mokyklinės matematikos mokymo(si) priemonė yra paruošta mokiniams suprantama forma.

Išbandžius šią mokymo(si) priemonę praktiškai, įvertinta jos reikšmė mokymui bei mokymuisi.

## <span id="page-3-0"></span>**TERMINŲ IR SANTRUMPŲ ŽODYNAS**

ATutor – atviroji žiniatinklinė virtualioji mokymosi aplinka.

Moodle – virtualioji mokymosi aplinka.

VMA – virtualioji mokymo aplinka.

HTML – programavimo kalba, Hyper Text Markup Language (hiperteksto kūrimo kalba). Kalba, skirta puslapių kūrimui internete.

Microsoft FrontPage – HTML redaktorius.

2D&3D Animator – programa, skirta kurti animuotus 2D- ir 3D-paveiksliukus, užsklandas, mygtukus GIF formate.

Windows Movie Maker – programa, skirta filmukų kūrimui.

FTP - protokolas, skirtas failams siųsti/parsisiųsti į/iš serverio.

PHP - (Hypertext Preproccesor) arba (Personal Home Page) - tai dinaminių puslapių kūrimo programa.

# **TURINYS**

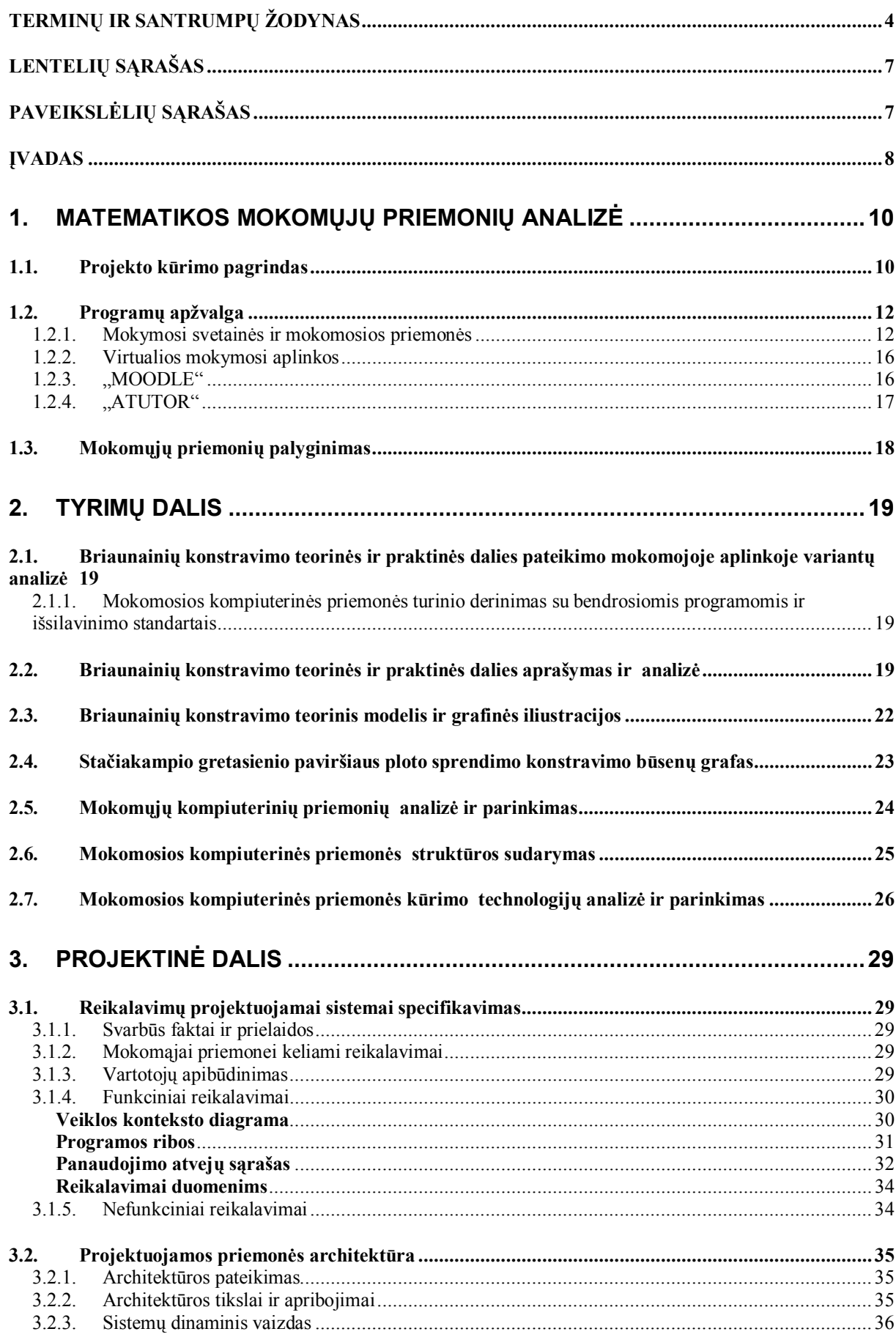

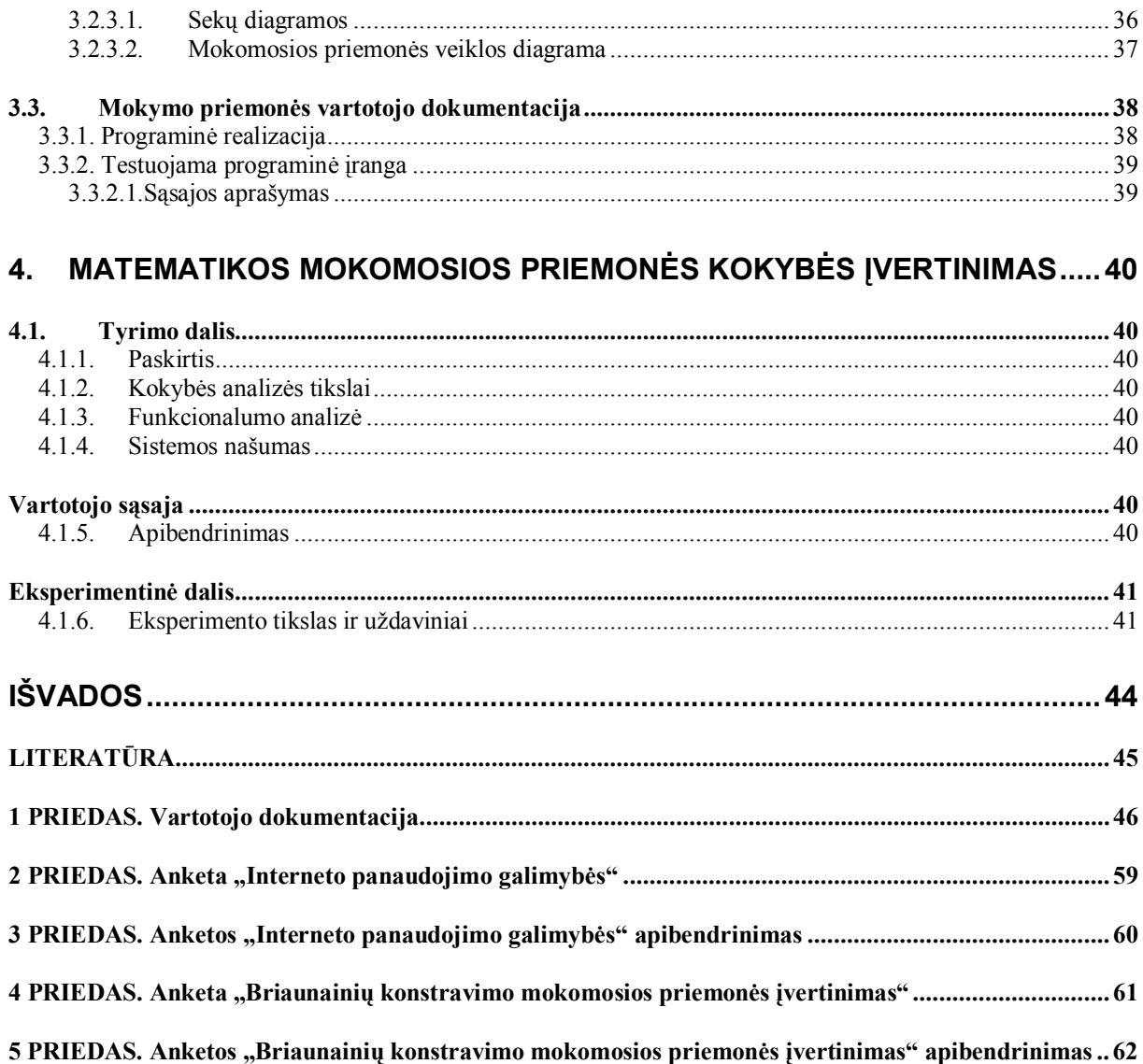

# <span id="page-6-0"></span>**LENTELIŲ SĄRAŠAS**

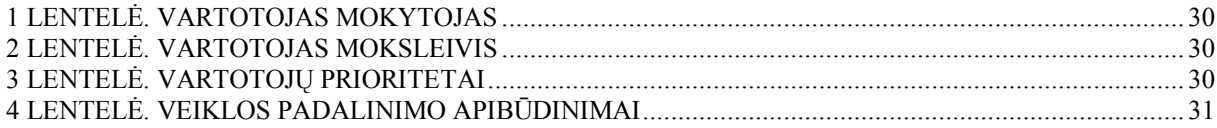

# <span id="page-6-1"></span>**PAVEIKSLĖLIŲ SĄRAŠAS**

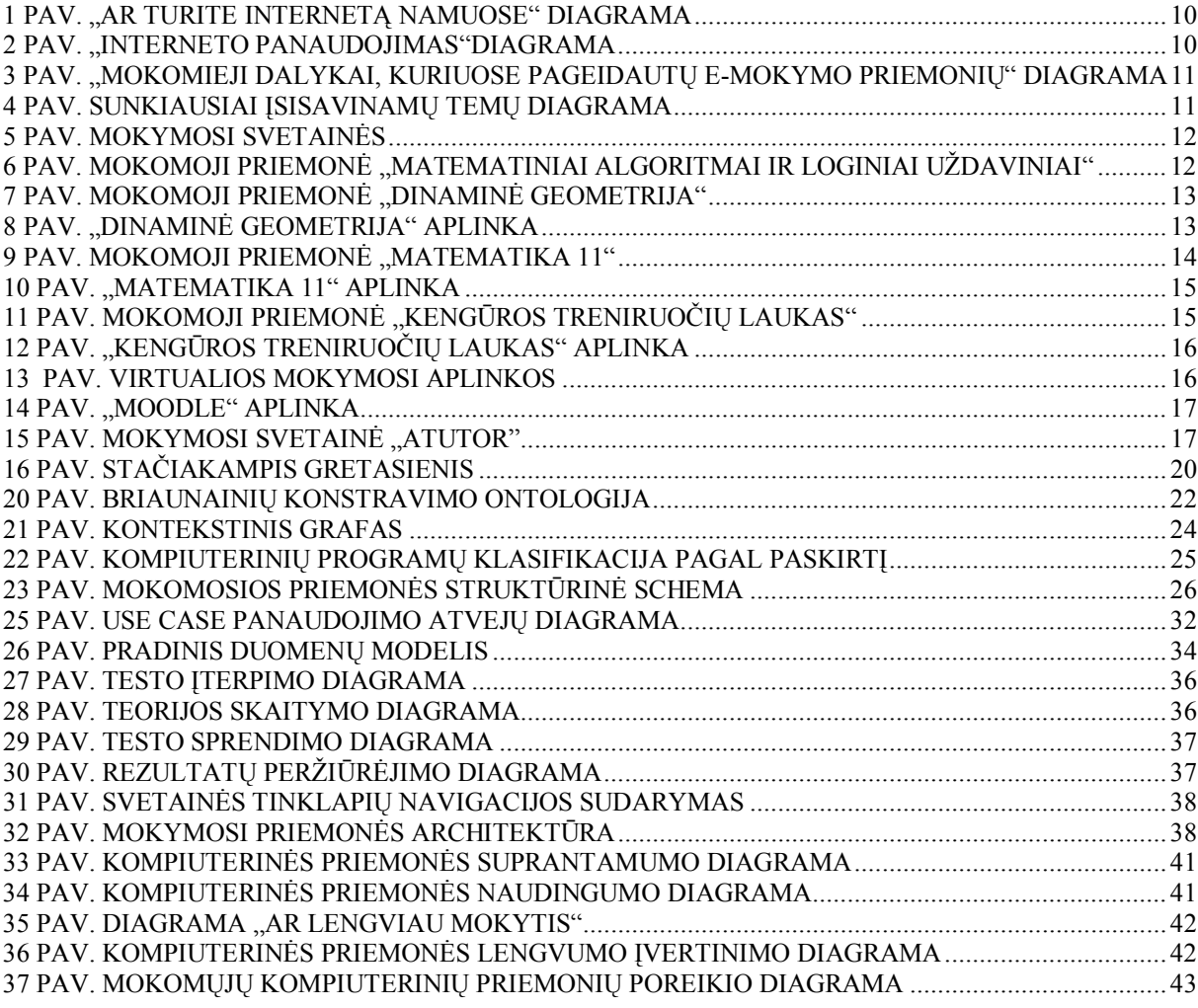

#### <span id="page-7-0"></span>**ĮVADAS**

Sparčiai kintant informacinėms technologijoms, iškyla būtinybė tobulinti savo žinias ir gebėjimus, jau turint vienokį ar kitokį žinių bagažą. Šie pokyčiai įtakoja mokymosi sampratos kitimą bei skatina naujų mokymosi formų paiešką. Kadangi tradicinės mokymo(si) ir studijų formos, skirtos ruošti žmogų suaugusiojo gyvenimui ir profesinei veiklai, nebetenkina, iškyla naujų mokymosi formų, būdų ir metodų, atitinkančių esamą situaciją ir mokymosi sampratą, problema.

Supratus ir įvertinus šiandieninio švietimo aktualijas, kompiuteriai greitai patraukė mokytojų, mokinių ir tėvų dėmesį.

Taigi, kompiuteriai į vaikų ugdymą buvo įtraukti dviem lygiagrečiais keliais: visų pirma, institucijų nurodymu, ir, antra, mokinių, jų tėvų ir mokytojų noru.

Kuriant mokymo programą būtina vadovautis tokia nuostata: kompiuterinių mokomųjų priemonių kūrimo tikslas – modernizuoti ugdymo procesą.

Naudoti kompiuterius mokymui skatina ir žadina gyvenimo pokyčiai bei svarbūs pedagoginiai tikslai. L Markauskaitės [1] teigimu, šiandieniniam švietimui yra aktualu:

· individualizuoti mokymą: mokymosi ir mokymo turinys bei tempas turi atitikti individualius besimokančiojo poreikius,

· sudaryti eksperimentinio mokymosi galimybes: konstruojant bei išradinėjant įgyti kritinio mąstymo patirties,

mokyti surasti ir apdoroti reikiamą informaciją.

Naudodamiesi kompiuterinėmis mokymo priemonėmis mokiniai geriau ir greičiau įsisavina žinias bei išsiugdo reikiamų įgūdžių. Demonstravimo programomis mokytojas vaizdžiau perteikia dėstomo dalyko medžiagą. Kompiuteriniai vadovėliai leidžia mokiniams mokytis savarankiškai jiems prieinamu tempu.

Kompiuteriai teigiamai veikia mokslo pažangumą, o svarbiausia palengvina mokytojo darbą, taupo pamokos laiką, galima kurti pačiam, maloni darbo aplinka.

Kompiuterinių programų naudojimas pamokose sudaro galimybes: individualizuoti mokymą, taupyti pamokos laiką, atlikti greitą apklausą. Mokiniai skatinami pasitikėti savimi, maloni aplinka skatina juos kuo daugiau sužinoti. Mokytojui suteikiama galimybė kūrybiškai dirbti ir taikyti naujoves.

Viena iš galimų nuolatinių mokymosi formų, patenkinanti būtinybę derinti laisvalaikį ir mokymą(si) vienu metu, yra mano kuriama matematikos mokymo priemonė "Briaunainių konstravimas".

Ši priemonė skiriama matematikos žinių įsisavinimui, gilinimui bei kartojimui, savarankiškam mokymuisi. Matematikos mokymui yra sukurta nemažai mokymo programų, tačiau daugelis jų apima kitas matematikos kurso sritis.

## **TIKSLAS**

Sukurti matematikos mokymo priemonę "Briaunainių konstravimas", kurią galėtų naudoti matematikos mokytojai 5 – 8 klasėse matematikos dėstymui bei apklausai, o taip pat ir mokiniai, ruošdamiesi matematikos pamokoms.

# **UŽDAVINIAI**

- · Patikslinti ir suformuluoti problemą;
- · sukurti patogią ir patrauklią vartotojo sąsają;
- pateikti teorinę medžiagą;
- · pateikti uždavinius savikontrolei;
- sukurti kontrolinius testus;
- · atlikti sukurtos mokymo priemonės tyrimą.

## <span id="page-9-0"></span>**1. MATEMATIKOS MOKOMŲJŲ PRIEMONIŲ ANALIZĖ**

#### <span id="page-9-1"></span>**1.1. Projekto kūrimo pagrindas**

Prieš pradėdama planuoti veiklą, norėjau sužinoti mokinių nuomonę. Apklausiau 5 – 8 klasių 26 mokinius, ir išsiaiškinau, kad mokiniai sėkmingai gali naudotis kompiuteriu bei internetu ne tik mokykloje, bet ir namuose. Mokiniams buvo pateikta anketa (priedas Nr.2). Tyrimas parodė, kad mokiniams įdomiau savarankiškai mokytis dirbant kompiuteriu, negu atlikinėti užduotis iš vadovėlio. Mokiniai pageidauja tokios mokymo programos, kurioje aiškiai būtų išdėstyta teorinė medžiaga, su pavyzdžiais, grafiniais elementais. Mokiniai pageidauja, kad jie galėtų savo žinias pasitikrinti atlikdami testus. Aišku, programa turi būti nenuobodi, patraukli ir lengvai valdoma. Ši programa paįvairins ir matematikos pamokas, kuriose dažnokai trūksta naujų mokymo metodų taikymo.

Tyrimas atliktas Rokiškio rajono Suvainiškio pagrindinės mokyklos 5 – 8 klasėse. Pagrindiniai jo rezultatai pateikti diagramose.

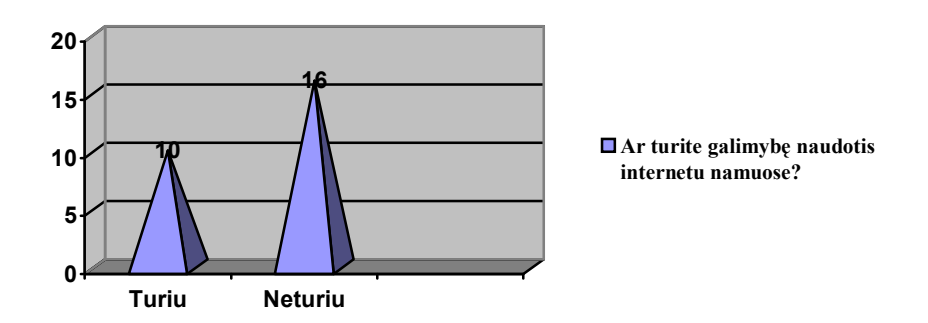

**Internetas namuose**

<span id="page-9-2"></span>**1 pav. "Ar turite internetą namuose" diagrama**

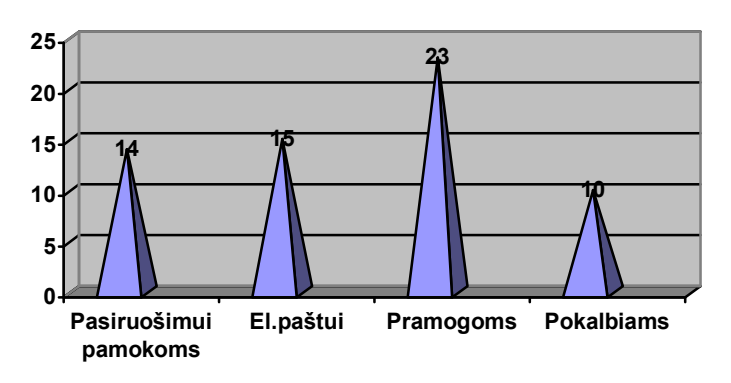

**Pagrindiniai interneto panaudojimo tikslai**

<span id="page-9-3"></span>**2 pav. "Interneto panaudojimas"diagrama**

#### **Mokomieji dalykai, kuriuose pageidautų e-mokymo priemonių**

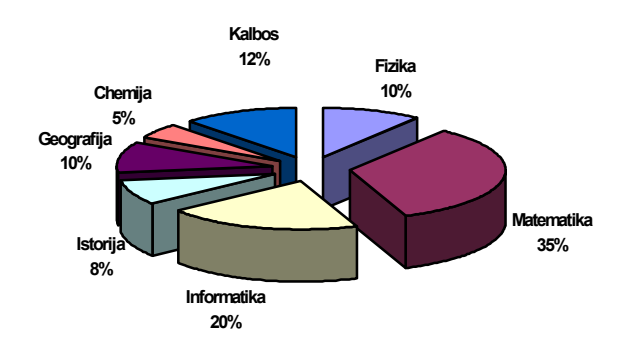

<span id="page-10-0"></span>**3 pav. "Mokomieji dalykai, kuriuose pageidautų e-mokymo priemonių" diagrama**

**Temos, kurias sunkiausia mokytis**

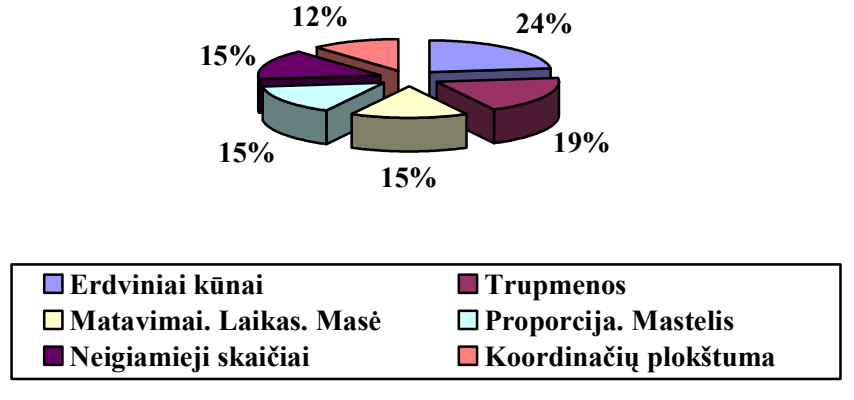

<span id="page-10-1"></span>**4 pav. Sunkiausiai įsisavinamų temų diagrama**

Išanalizavusi anketų rezultatus, taip pat išnagrinėjusi praėjusių metų moksleivių kontrolinių darbų rezultatus, padariau išvadą, kad mokiniams sunkiausiai įsisavinama tema yra "Erdviniai kūnai". Dažniausiai daromos klaidos yra apskaičiuojant briaunainių paviršiaus plotą, tūrį, taip pat paverčiant vienus matavimo vienetus kitais. Tai mane ir paskatino kurti matematikos mokomąją priemonę "Briaunainių konstravimas  $5 - 8$  klasėje".

Ši priemonė reikalinga, nes:

e) ji turėtų apimti 5 – 8 klasių matematikos temą "Briaunainių konstravimas";

f) priemonė suteiktų mokiniams galimybę gilinti turimas matematikos žinias ne pamokų metu;

g) matematikos mokytojai galėtų sėkmingai šios temos mokymo programą panaudoti savo pamokose;

h) reikėtų, kad ši priemonė atitiktų matematikos dalyko išsilavinimo standartus.

## <span id="page-11-0"></span>**1.2. Programų apžvalga**

#### <span id="page-11-1"></span>**1.2.1. Mokymosi svetainės ir mokomosios priemonės**

Viena iš priemonių, individualizuojanti mokymo(-si) procesą, - virtuali mokymosi aplinka. Virtualioje mokymosi aplinkoje besimokantysis yra skatinamas ieškoti reikalingos medžiagos, dirbti. Mokymosi medžiaga, pateikta vaizdžiai, mažais moduliukais, turinti savikontrolės klausimus, skatina besimokantįjį aktyviai veiklai, didėja jo mokymosi motyvacija. Virtualioje mokymosi aplinkoje mokymosi medžiaga prieinama bet kada, bet kur, kur tik yra interneto ryšys, mokomasi pagal kiekvieno individualų tempą. Mokytojas gali stebėti mokinio pažangą, aktyvumą.

Šiuo metu naudojama keletas mokymo(si) svetainės matematikos mokymui palengvinti.

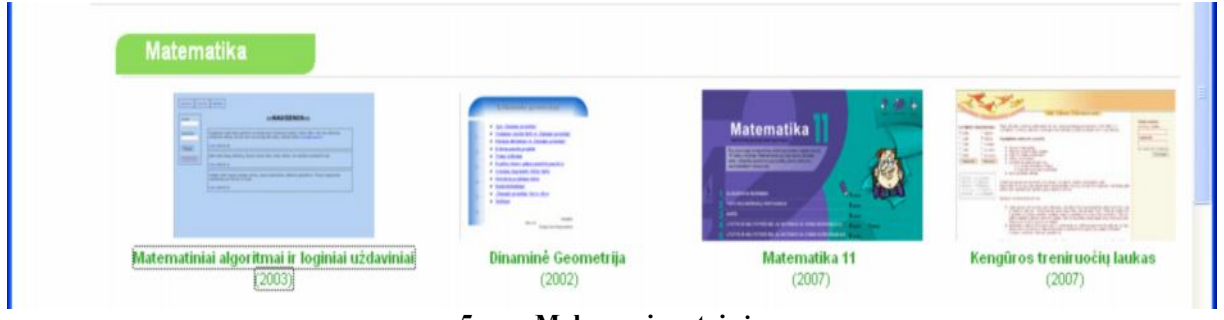

<span id="page-11-2"></span>**5 pav. Mokymosi svetainės**

Emokyklos tinklalapyje yra pateikiamos keturios mokymo(si) svetainės, skirtos matematikai mokyti: "Matematiniai algoritmai ir loginiai uždaviniai", "Dinaminė geometrija", "Matematika 11", "Kengūros treniruočių laukas".

Panagrinėsiu šias mokymo priemones.

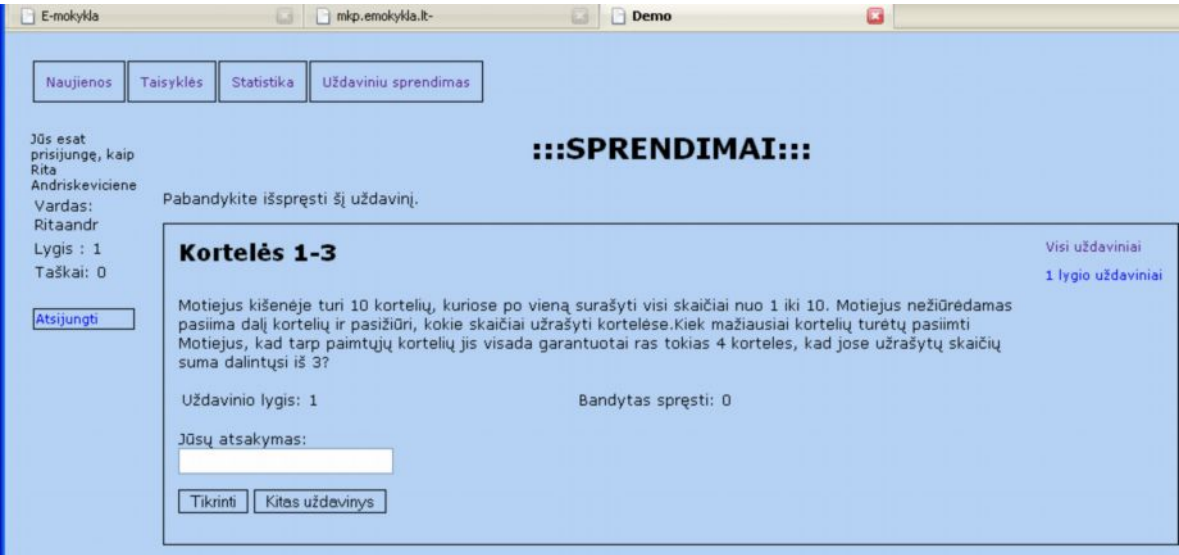

<span id="page-11-3"></span>**6 pav. Mokomoji priemonė "Matematiniai algoritmai ir loginiai uždaviniai"**

Mokymo priemonėje "Matematiniai algoritmai ir loginiai uždaviniai" - 4 skyreliai: **Naujienos**, **Taisyklės**, **Statistika**, **Uždavinių sprendimas**. Skyrelyje **Naujienos** pateikiamos mokymo priemonės naujovės. Skyrelyje **Taisyklės** pateikiamos formulės, kurias naudojant įvertinamas uždavinių sprendimas. Skyrelyje **Statistika** kaupiama informacija apie surinktus taškus ir geriausius rezultatus. Skyrelyje **Uždavinių sprendimas** pateikiami uždaviniai, kuriuos išsprendęs vartotojas pats turi įrašyti atsakymą.

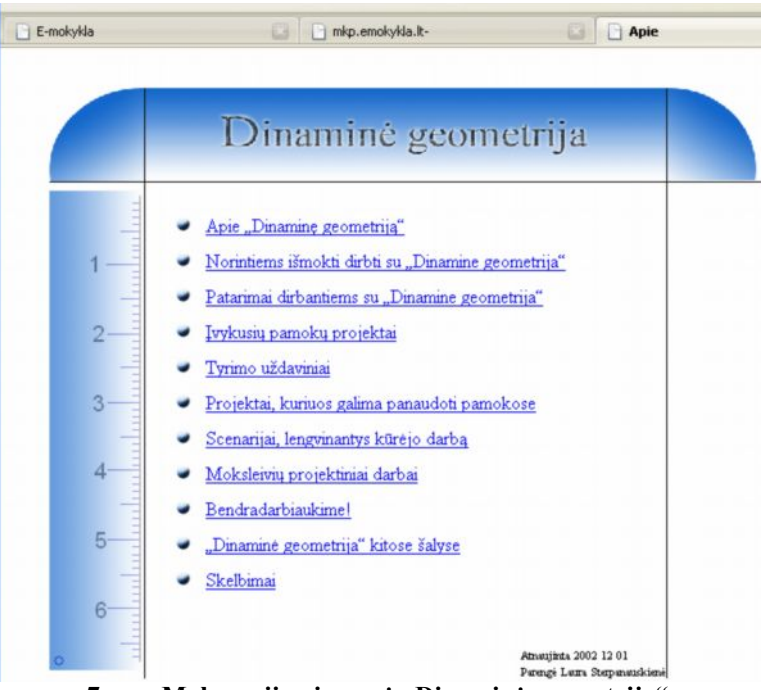

**7 pav. Mokomoji priemonė "Dinaminė geometrija"**

<span id="page-12-0"></span>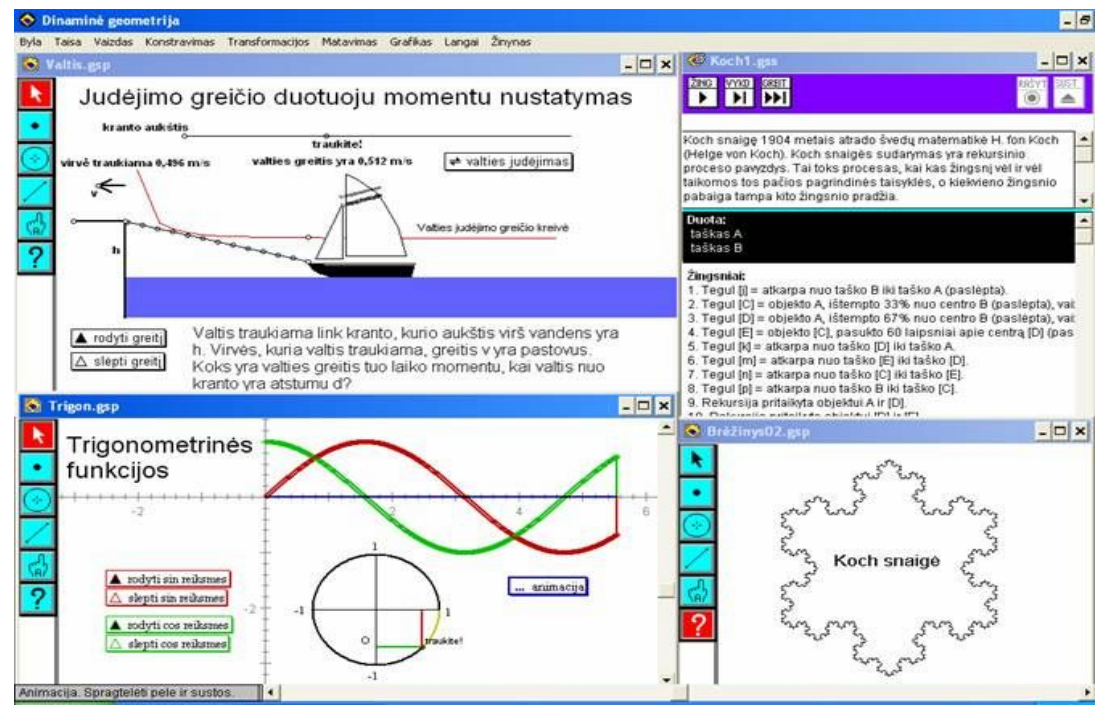

<span id="page-12-1"></span>**8 pav. "Dinaminė geometrija" aplinka**

Programa "Dinaminė geometrija" gali būti naudojama tiek klasėje su vienu kompiuteriu ir projektoriumi, tiek ir kompiuterių klasėje. Svarbu, kad būtų tenkinami šie techniniai reikalavimai:

- § Operacinė sistema: MS DOS, Windows 3.1, MacOS 6.0 ir aukštesnės versijos.
- § Operatyvioji atmintis: 4 MB, nors teigiama, kad užtenka ir 2 MB.
- § Rekomenduojama turėti magnetinių diskelių skaitymo įrenginį bei kietąjį diską.

Programa "Dinaminė geometrija" – galinga geometrijos tyrimo priemonė. Ji sukurta mokyklinio geometrijos ir, dalinai, algebros kurso mokymuisi. Pagal Lietuvos bendrojo lavinimo mokyklos matematikos mokymo programą, "Dinaminė geometrija" galima būtų vartoti iki 50% visų matematikos temų.

"Dinaminė geometrija" "pati nieko nedaro" – visus brėžinius kuria ir savaip individualiai juos tyrinėja kiekvienas vartotojas. Programa tik suteikia vartotojui reikalingas priemones.

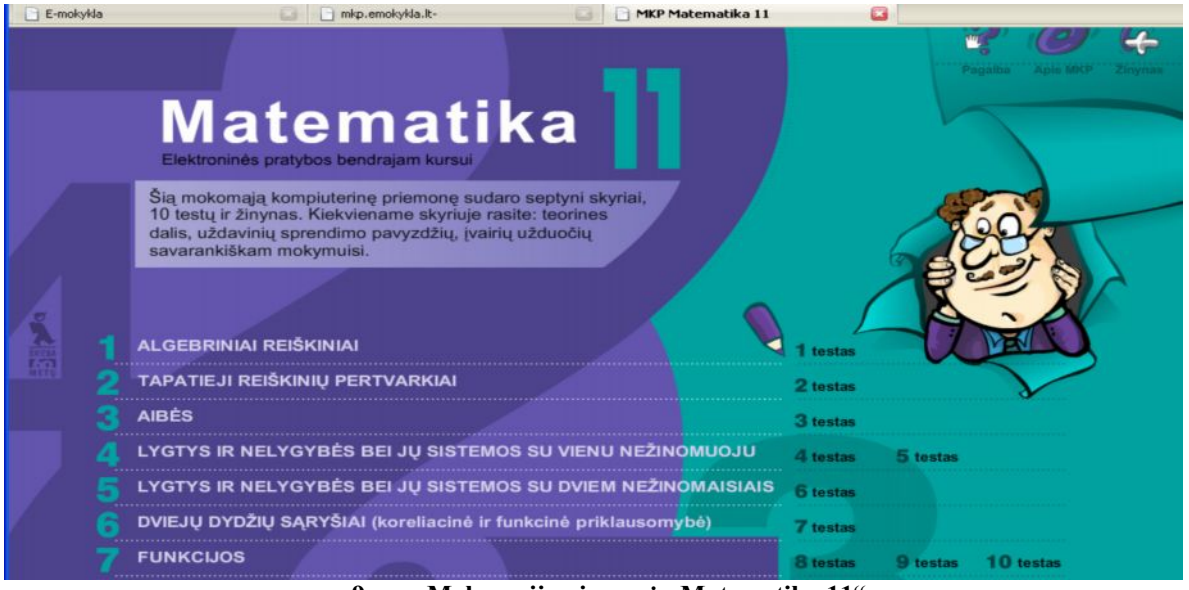

**9 pav. Mokomoji priemonė "Matematika 11"**

<span id="page-13-0"></span>Mokomają priemonę "Matematika 11" sudaro septynios teorinės dalys, uždavinių sprendimo pavyzdžiai, įvairios mokomosios užduotys, 10 testų, žinynas. Žinyne pateikiami pagrindiniai apibžėžimai ir formulės, abėcėlės tvarka. Kiekvieną testą sudaro 10 uždavinių, kuriuos atlikęs (būtinai visus), mokinys sužino teisingų atsakymų dalį procentais. Teisingi testo uždavinių atsakymai nepateikiami, tačiau duodamas patarimas, ką daryti, jei uždavinys išspręstas neteisingai.

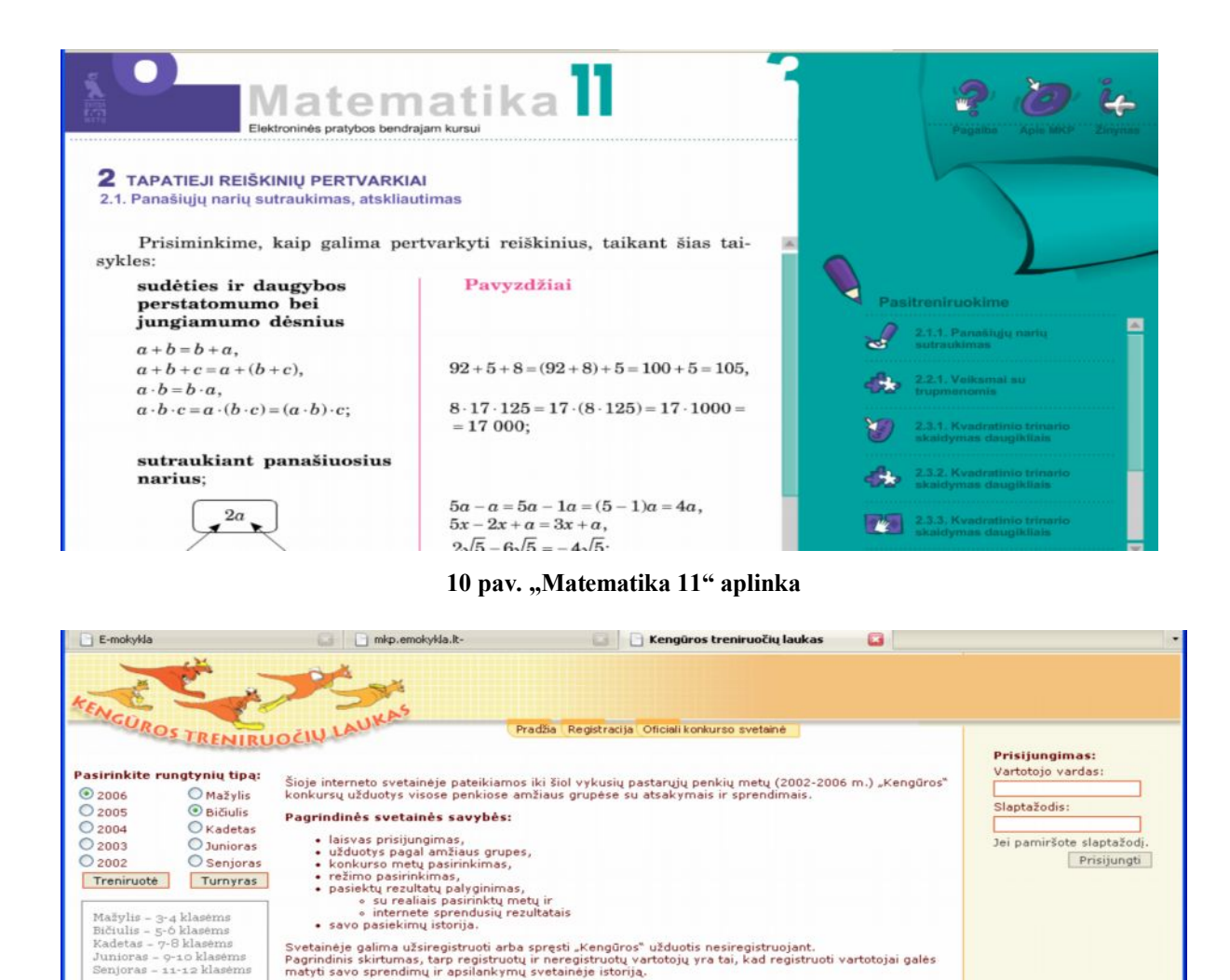

Mokomąją priemonę "Kengūros treniruočių laukas" sudaro užduotys, kurios buvo pateiktos mokiniams per penkerius metus  $(2002 - 2005 \text{ m})$  konkurse "Kengūra". Jos skirtos tik itin gabiems mokiniams. Mokiniai savarankiškai gali treniruotis, atlikdami užduotis, kurios pritaikytos įvairaus amžiaus mokiniams. Užduotis galima atlikti tiek prisiregistravus, tiek nesiregistravus prie sistemos, skirtumas tik tas, kad prisiregistravusieji gali matyti savo sprendimų ir apsilankymų svetainėje istoriją.

<span id="page-14-1"></span>**11 pav. Mokomoji priemonė "Kengūros treniruočių laukas"**

Užduočių ir atsakymų variantų tvarka, pateikiant iš duomenų bazės, serveryje yra dinamiškai keičiama.

ie vieniamos (irginamos pasirinktų metų "Kengūros" konkurse pagal tas pačias taisykles, kaip ir konkurse odalyviamas pasirinktų metų "Kengūros" konkurse dalyviamas ir konkurse dalyviai – su laiko limitu, konkursiniu taškų

<span id="page-14-0"></span>Numatyti du treniruočiu režimai:

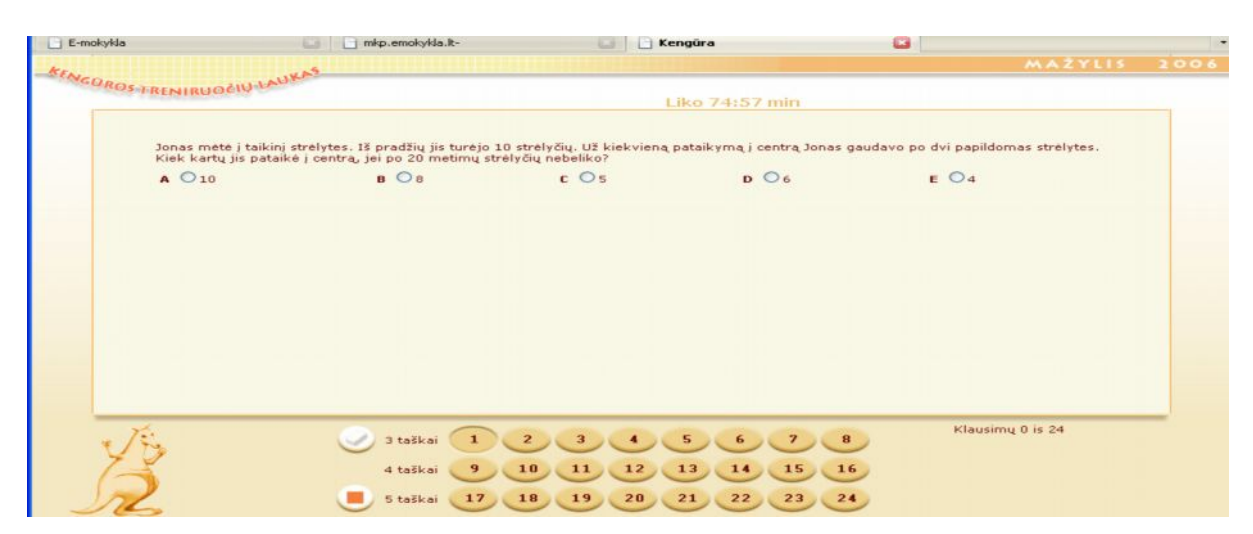

**12 pav. "Kengūros treniruočių laukas" aplinka**

## <span id="page-15-2"></span><span id="page-15-0"></span>**1.2.2. Virtualios mokymosi aplinkos**

Taip pat e-mokyklos tinklalapyje yra pateikiamos dvi virtualios mokymosi aplinkos "ATutor" ir "Moodle", kuriose galima įdėti savo mokomąją medžiagą.

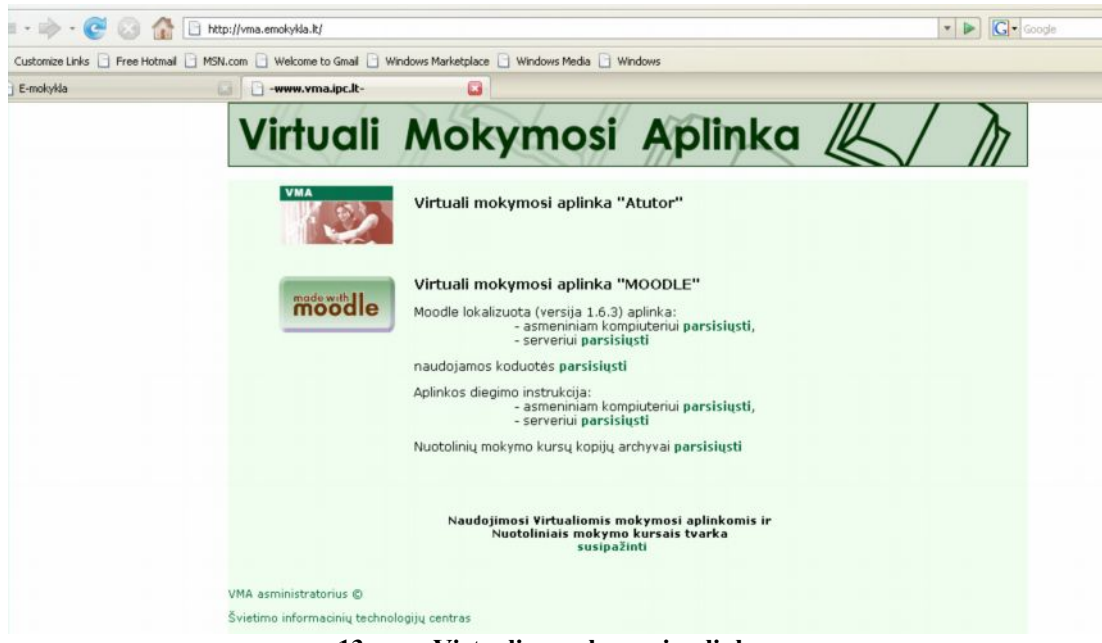

**13 pav. Virtualios mokymosi aplinkos**

## <span id="page-15-3"></span><span id="page-15-1"></span>**1.2.3. "MOODLE"**

Virtualios mokymosi aplinkos priemones galima panaudoti matematikos pamokose. "Moodle" virtualioji mokymosi aplinka taikoma kaip priemonė pateikti papildomą medžiagą, kuria mokiniai gali naudotis savarankiškai po pamokų.

Virtualioje mokymosi aplinkoje "Moodle" yra pateikiamas visas sąrašas mokomųjų dalykų temų.

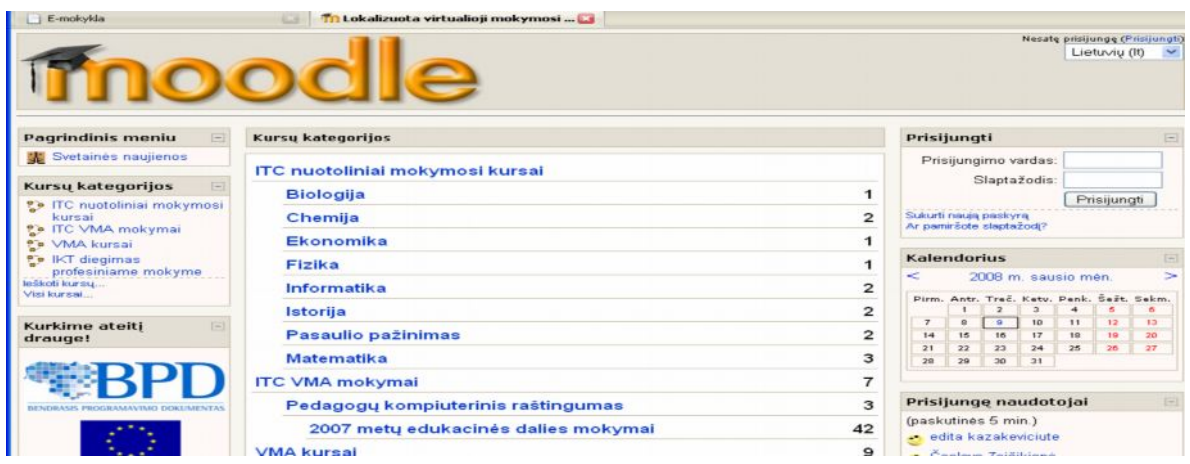

<span id="page-16-1"></span>14 pav. "Moodle" aplinka

Norint naudotis testų, užduočių pateikimo primonėmis, reikia prisiregistruoti.

Pateikiamas vartotojo vadovas, kuris padeda iškylus neaiškumams ne tik mokiniui, bet ir mokytojui, administratoriui.

## <span id="page-16-0"></span>**1.2.4. "ATUTOR"**

ATutor - atviroji žiniatinklinė virtualioji mokymosi aplinka

Mokytojas gali greitai sutvarkyti, pateikti, perskirstyti mokymosi turinį arba tvarkyti ir prižiūrėti kursų modulius. Mokiniai gali mokytis savo poreikiams pritaikytoje mokymosi aplinkoje.

| Falas<br>Talsa | Rodymas Žurnalas                                      | Adresynas<br>Priemonės                                                                                      | Žinynas                                          |                |                                  |                                                        |                     |
|----------------|-------------------------------------------------------|----------------------------------------------------------------------------------------------------|--------------------------------------------------|----------------|----------------------------------|--------------------------------------------------------|---------------------|
|                |                                                       |                                                                                                    | AT http://www.atutor.ca/atutor/demo154/index.php |                |                                  |                                                        |                     |
|                |                                                       | Customize Links   Free Hotmail   MSN.com   Welcome to Gmail   Windows Marketplace   Windows Media   Windows |                                                  |                |                                  |                                                        |                     |
|                | My Start Page » PIC » Home                            |                                                                                                    |                                                  |                |                                  |                                                        | My Start Page       |
| Home           | 1.5.4 Test Course Server<br>PIC - Enroll Me<br>Forums | Glossary<br><b>File Storage</b>                                                                             |                                                  |                |                                  |                                                        |                     |
| Home           |                                                       |                                                                                                    |                                                  |                |                                  |                                                        |                     |
|                | Forums                                                | <b>File Storage</b>                                                                                         | Glossary                                         | $11 -$<br>Chat | <b>TILE Repository</b><br>Search | 3<br><b>Frequently Asked</b><br><b>Questions (FAQ)</b> | Links               |
|                | Site-map                                              | <b>Export Content</b>                                                                                       | <b>My Tracker</b>                                | Polls          | $\Box$ @<br><b>Directory</b>     | <b>Groups</b>                                          | <b>Reading List</b> |

<span id="page-16-2"></span>**15 pav. Mokymosi svetainė "ATutor"**

Mokymosi svetainę "ATutor" sudaro: diskusijų forumai, pokalbiai, vidinis elektroninis paštas, pasikeitimo rinkmenomis priemonės, užrašai, kalendoriai, žinynas, paieška sistemoje, darbo atsijungus nuo tinklo priemonės, savikontrolės priemonės, automatinės testų vertinimo priemonės, kursų tvarkymo priemonės.

Ši priemonė gali būti pritaikyta visų mokykloje esamų mokomųjų dalykų dėstymui.

#### <span id="page-17-0"></span>**1.3. Mokomųjų priemonių palyginimas**

Mokymosi priemonių ir virtualiųjų aplinkų pasirinkimas yra gana platus. Tačiau, norint pritaikyti šias priemones savo dėstomam dalykui, reikia sugaišti daug laiko. Kiekviena virtualioji mokymo aplinka (VMA) yra savita, todėl norint naudotis su ja turi susipažinti ne tik mokytojas, bet ir mokinys.

VMA pasaulyje parengta ganėtinai daug. Yra komercinių virtualiųjų mokymosi aplinkų, tačiau jos nemažai kainuoja. Todėl kaip alternatyva tokioms VMA kuriamos atviro kodo aplinkos. Jos platinamos nemokamai, labiau suderinamos su atviraisiais interneto.

Matematikos mokymui patogu būtų sukurti mokymo priemonę, kuri būtų kaip mokymosi svetainė, kuri esant galimybei, būtų galima naudoti ir ne pamokų metu. Ši priemonė būtų naudinga ne tik mokytojui dėstant medžiagą, bet ir mokiniams savarankiškai gilinantis į temą.

## <span id="page-18-0"></span>**2. TYRIMŲ DALIS**

#### <span id="page-18-1"></span>**2.1. Briaunainių konstravimo teorinės ir praktinės dalies pateikimo mokomojoje aplinkoje variantų analizė**

## <span id="page-18-2"></span>**2.1.1. Mokomosios kompiuterinės priemonės turinio derinimas su bendrosiomis programomis ir išsilavinimo standartais**

Lietuvos Respublikos švietimo ir mokslo ministro įsakymu (2007 m. birželio 15 d. Įsakymas Nr. ISAK-1181) patvirtinti nauji galiojančių ir rekomenduojamų įsigyti mokomųjų kompiuterinių priemonių sąrašai. Matematikos mokymui yra patvirtintos tik trys galiojančios mokomosios kompiuterinės priemonės: "Matematika 9 su dinamine geometrija", "Dinaminė geometrija 4 versija", "Matematika 10 su Dinamine geometrija". Rekomenduojamų įsigyti mokomųjų kompiuterinių priemonių yra keturiolika, tačiau penkios iš jų yra anglų kalba. Rekomenduojamos yra tokios priemonės: "Autograph", "Kengūros" konkurso kompiuterinis variantas. Testiniai matematikos uždaviniai 3-12 klasėms, "Dešimtainės trupmenos", "Aritmetika", "Grafikas", "Veiksmai su teigiamais ir neigiamais skaičiais 7 kl.", "Paprastosios trupmenos", "Stereometrija ir erdviniai kūnai", "Matematika 11 klasei. Elektroninės pratybos bendrajam kursui", "Math King", "Matematikos uždaviniai 7 klasei", "Cabri 3D v2", "Cabri Geometry II Plus", "Crocodile Mathematics v. 401". Tačiau tikrai ne visos mokyklos turi galimybių įsigyti rekomenduojamas mokomąsias programas.

Nagrinėjant briaunainių konstravimą, atsižvelgiant į bendrąsias programas ir išsilavinimo standartus moksleiviams gali būti keliami tokie mokymosi uždaviniai:

- · Atpažinti, apibūdinti, palyginti erdvines figūras;
- suprasti matavimo vienetų sąryšius;
- · suprasti formules ir procedūras įvairiems matams apskaičiuoti;
- · suprasti ir taikyti geometrines savybes, matus ir matavimus sprendžiant realaus turinio uždavinius;
- ivaldyti matematinio mastymo elementus;

#### <span id="page-18-3"></span>**2.2. Briaunainių konstravimo teorinės ir praktinės dalies aprašymas ir analizė**

Stačiakampiu gretasieniu vadinamas erdvinis kūnas, kurio visos sienos yra stačiakampiai. Stačiakampio gretasienio priešingos sienos yra lygios. Stačiakampis gretasienis turi: 8 viršūnes, 12 briaunų, 6 sienas. Iš vienos stačiakampio gretasienio viršūnės išeinančių briaunų ilgiai vadinami jo matmenimis. Tai – ilgis, plotis ir aukštis. Stačiakampio gretasienio visų sienų plotų suma – stačiakampio gretasienio paviršiaus plotas. Stačiakampio gretasienio viso paviršiaus plotas skaičiuojamas:

 $S = 2ab + 2ac + 2bc$  arba  $S = 2(ab + ac + bc)$ ,

a – stačiakampio gretasienio ilgis;

b – stačiakampio gretasienio plotis;

c – stačiakampio gretasienio aukštis.

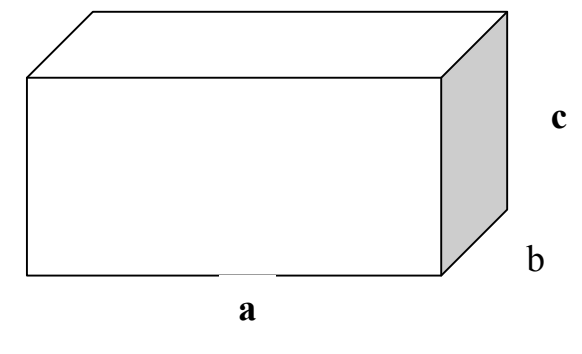

<span id="page-19-0"></span>**16 pav. Stačiakampis gretasienis**

Stačiakampis gretasienis, kurio visi trys matmenys lygūs (visos briaunos lygios), vadinamas *kubu*. Visos kubo sienos – kvadratai. Visos kubo sienos lygios. Visos kubo briaunos lygios. Kubo visų sienų plotų suma – kubo paviršiaus plotas. Jei briaunos ilgis yra **a**, vienos kubo sienos plotas yra lygus  $a^2$ , viso paviršiaus plotą sudaro šešios sienos  $S = 6a^2$ .

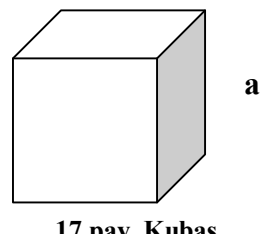

**17 pav. Kubas**

Briaunainis, kurio viena siena yra bet koks daugiakampis, o kitos sienos – trikampiai, turintys bendrą viršūnę, vadinamas *piramide*.

Penkiakampė piramidė: SABCDE. Piramidės pagrindas: ABCDE. Šoninės sienos: SAB, SBC, SCD, SDE, SEA. Šoninės briaunos: SA, SB, SC, SD, SE. Piramidės viršūnė: S.

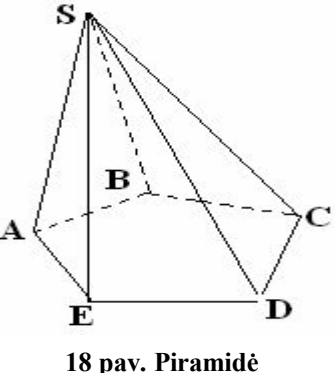

 Erdviniai kūnai, kurių dvi sienos, vadinamos pagrindais, yra lygūs daugiakampiai, o šoninės sienos – lygiagretainiai, yra vadinami *prizmėmis*. Prizmių viena kraštinė yra viename pagrinde, o priešinga – kitame. Prizmės pagrindų viršūnes patogu yra žymėti ta pačia raide su skirtingais indeksais.

Trikampė prizmė: ABCA1B1C1.  $A<sub>1</sub>$ Pagrindai: ABC ir  $A_1B_1C_1$  (lygūs trikampiai). Šoninės sienos: AB  $B_1$  A<sub>1</sub>, BC C<sub>1</sub> B<sub>1</sub>, AA<sub>1</sub>C<sub>1</sub>C.  $\mathbf{B}_1$  Prizmės, kurių šoninės sienos yra stačiakampiai, A vadinamos *stačiosiomis prizmėmis*. Stačiosios prizmės šoninė briauna vadinama jos *aukštine*. Stačiosios prizmės tūris lygus в pagrindo ploto **S** ir aukštinės **h** sandaugai: **V =Sh**. **19 pav. Prizm<sup>ė</sup>**

 $\mathbf{C_{1}}$ 

C

## <span id="page-21-0"></span>**2.3. Briaunainių konstravimo teorinis modelis ir grafinės iliustracijos**

Briaunainių konstravimo teorinės dalies struktūrą galima pavaizduoti stereometrijos ontologijoje.

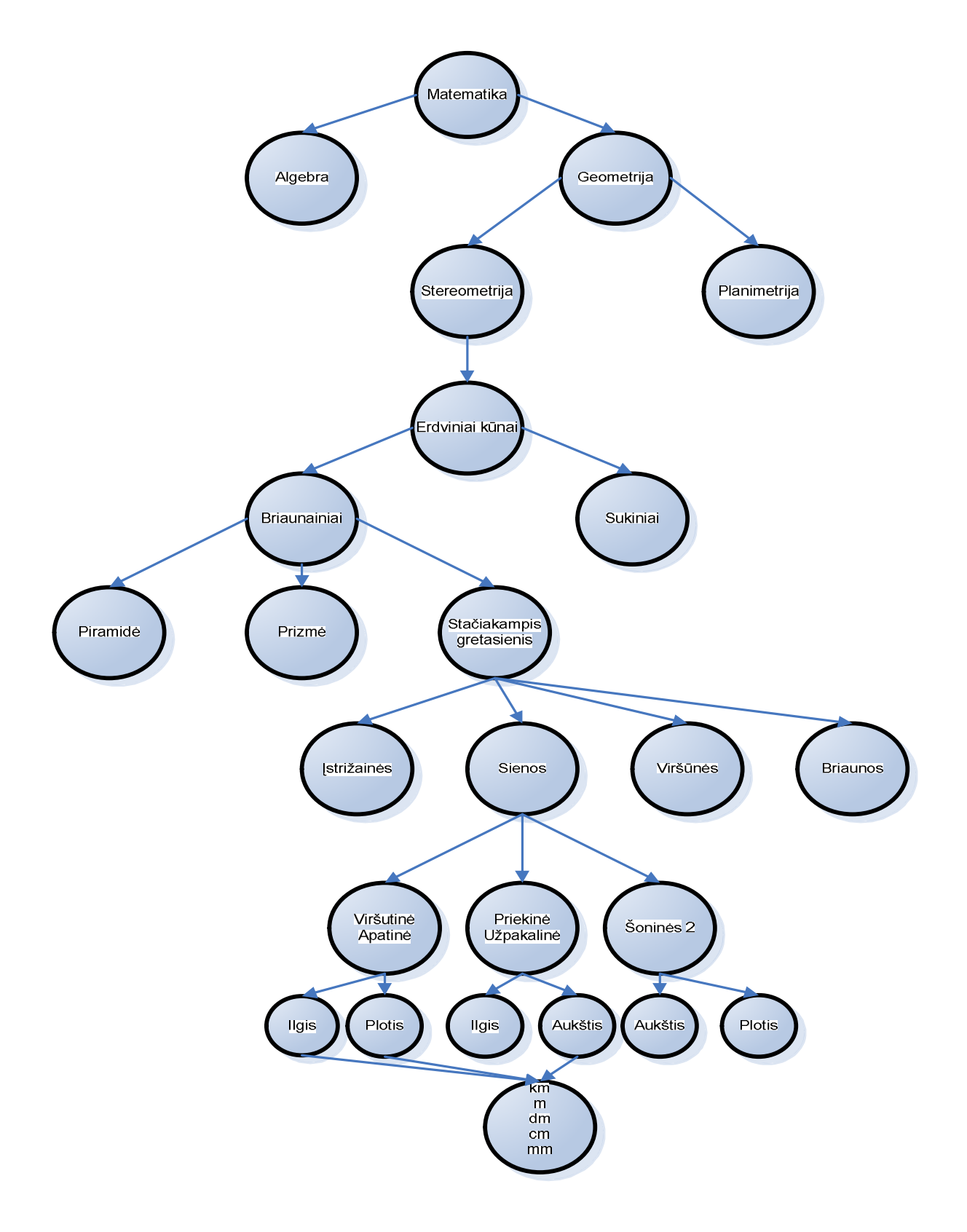

<span id="page-21-1"></span>**20 pav. Briaunainių konstravimo ontologija**

## <span id="page-22-0"></span>**2.4. Stačiakampio gretasienio paviršiaus ploto sprendimo konstravimo būsenų grafas**

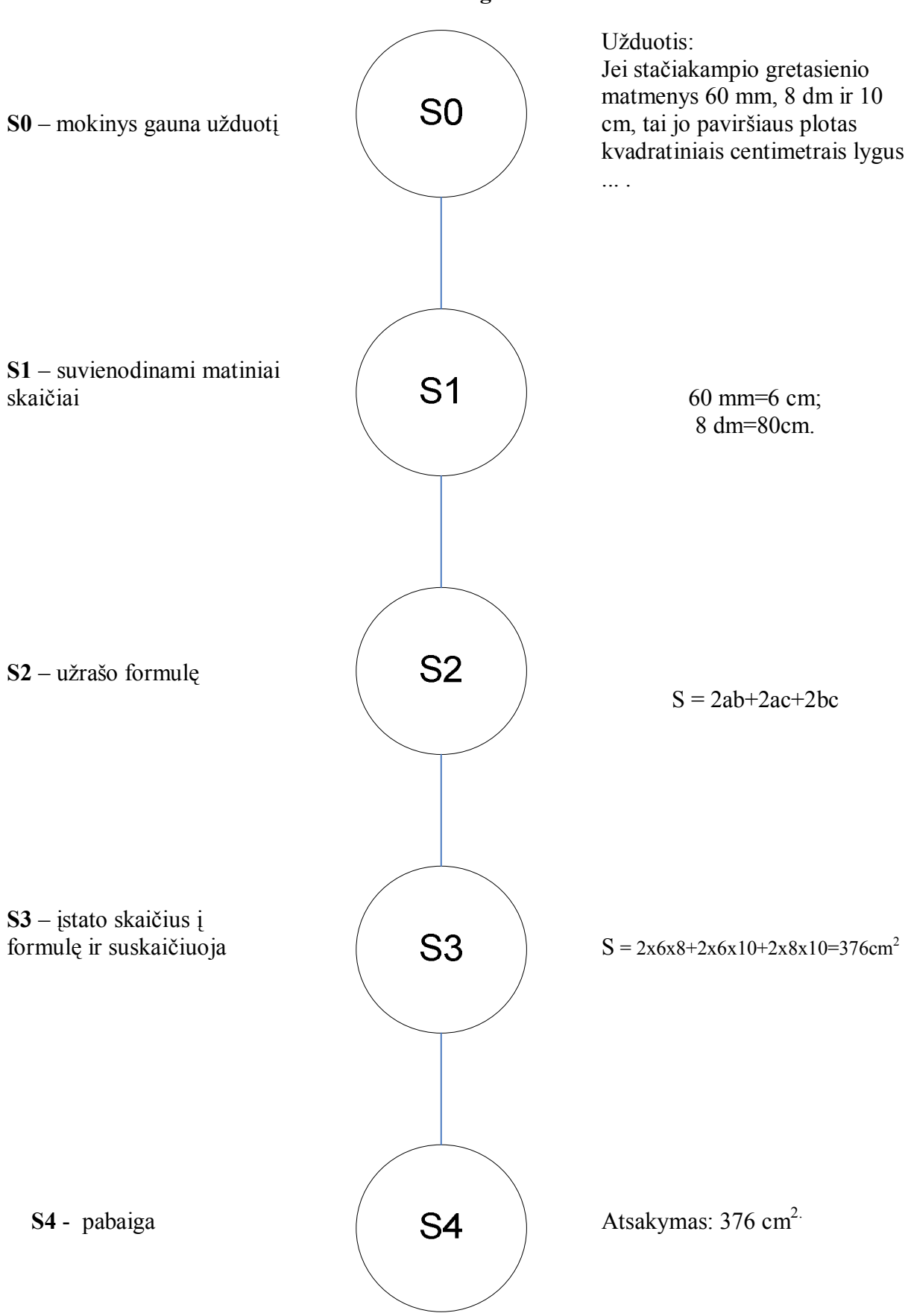

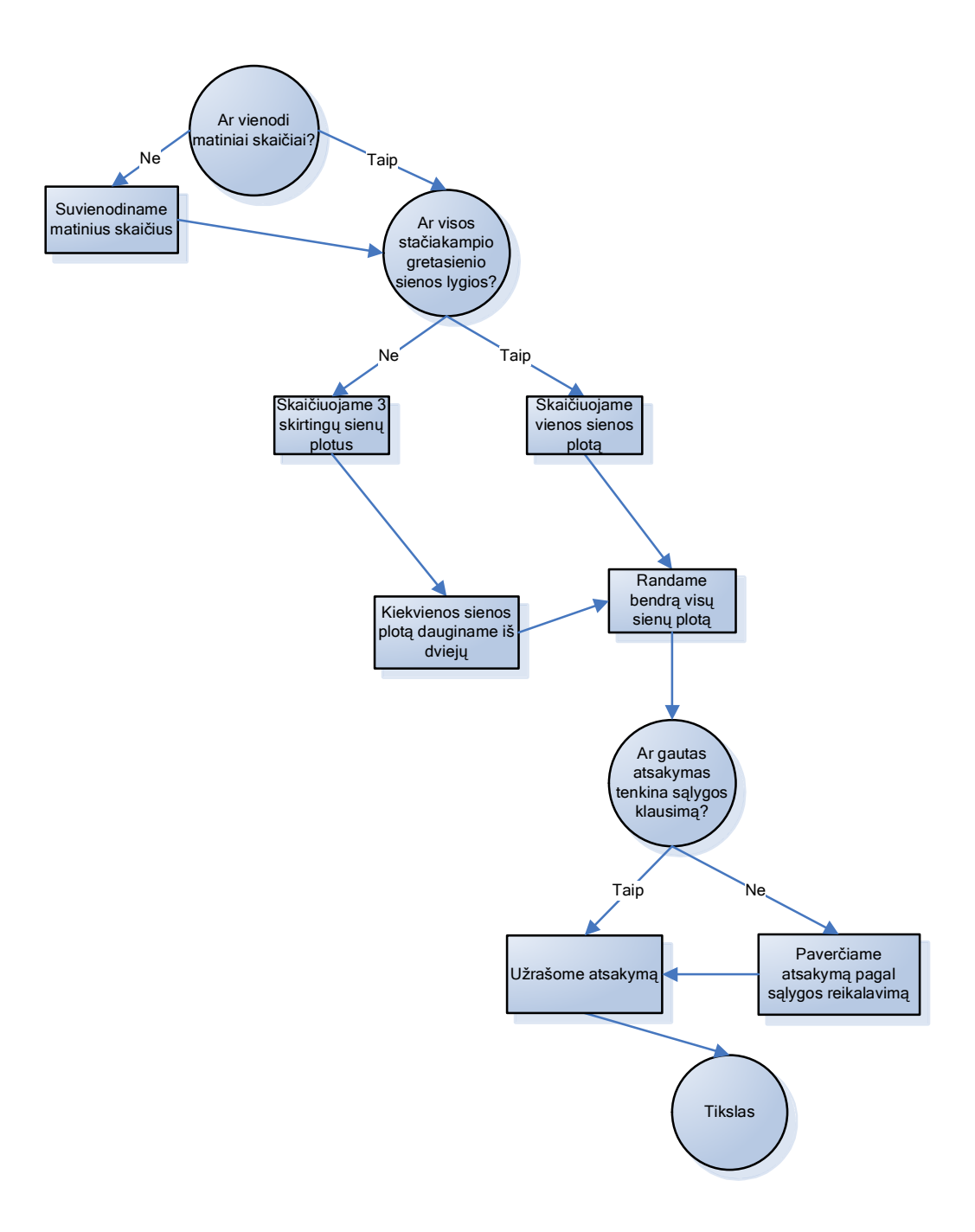

<span id="page-23-1"></span>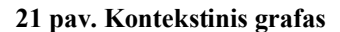

#### <span id="page-23-0"></span>**2.5. Mokomųjų kompiuterinių priemonių analizė ir parinkimas**

Atsižvelgiant į iškeltus mokymosi uždavinius, išanalizuosim kompiuterinių mokymo priemonių tipus.

L. Markauskaitė [1] išskiria trijų tipų kompiuterines programas: mokymo ir mokymosi (angl. *tutee*), pagalbines mokymo (angl.*tool*) ir mokymo terpes (angl. *tutor*), kurios dažniausiai vartojamos mokant bei mokantis.

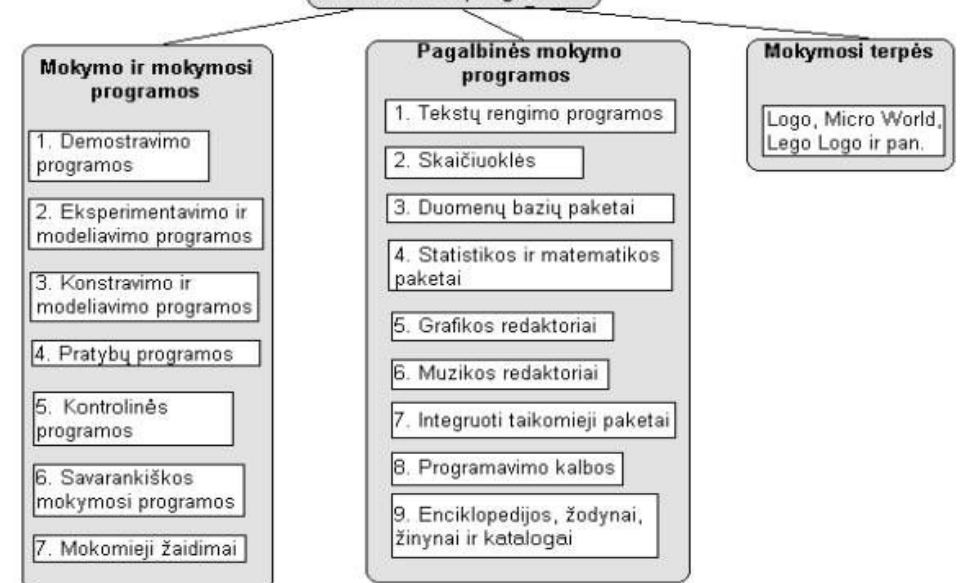

Mokomosios programos

<span id="page-24-1"></span>**22 pav. Kompiuterinių programų klasifikacija pagal paskirtį**

Klasifikuojant labai svarbu atsižvelgti į tai, ką šios programos leidžia besimokančiajam, kitaip sakant, kiek besimokantysis gali pats jas valdyti. Viena išsamiausių klasifikacijų pateikta D. L. Fergusson [11]:

- · Pratybų ir praktikos programos
- · Mokomosios programos
- Modeliavimo programos
- · Tiriamosios programos
- Intelektinės mokymo sistemos
- · Mikropasauliai
- · Programavimo terpės
- · Taikomosios programos

Pirmąsias dvi kompiuterinių programų rūšis (pratybų ir praktikos bei mokymo) kai kurie autoriai apibūdina kaip nurodomojo pobūdžio, kiti vadina vadovaujančiomis programomis, t.y. šios programos gana aiškiai nurodo mokiniui, ką reikia daryti. Visas kitas kompiuterines programas galima vadinti tiriamosiomis arba tyrinėjimo terpėmis.

## <span id="page-24-0"></span>**2.6. Mokomosios kompiuterinės priemonės struktūros sudarymas**

Išnagrinėjusi teorinę medžiagą, užduotis, Bendrąsias programas bei išsilavinimo standartus, sudariau mokomosios kompiuterinės priemonės struktūrinę schemą. Mokomąją kompiuterinę priemonę sudaro:

- 1. Teorinė medžiaga.
- 2. Savarankiškos užduotys

#### 3. Kontrolinis testas.

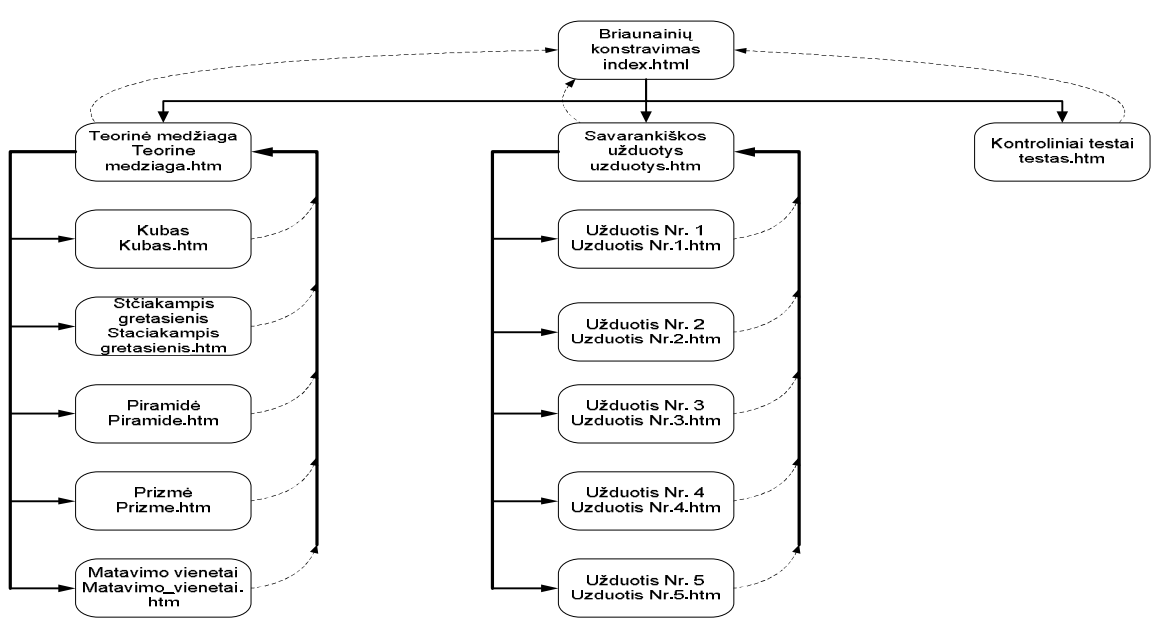

<span id="page-25-1"></span>**23 pav. Mokomosios priemonės struktūrinė schema**

## <span id="page-25-0"></span>**2.7. Mokomosios kompiuterinės priemonės kūrimo technologijų analizė ir parinkimas**

Mokymo priemones galima rengti pasitelkus įvairias programas. Pasirinkę "Microsoft Office Visio", "Microsoft FrontPage", "HoTMetaL PRO", "NetObjects Fusion", "Macromedia Dreamweaver MX", "Adobe Photo Shop 8 CS", "Sotink DHTML Menu Maker", "Flash MX" ar dar kokią nors iš kitų panašių programų, galima pakankamai sparčiai sukurti mokomąsias programas su sudėtingais navigacijos komponentais, kuriuos paprastai labai sudėtinga taisyti patiems.

Jei kuriama mokomoji programa su animacija, verčiau naudoti "Macromedia Dreamweaver MX". Kai animaciją daroma atskirame lange, ar kuriami kaitos efektai bei judantys objektai, naudojamas "Macromedia Flash".

Galima naudoti HTML kaip programų failų formatą ir galima sukurti gana įspūdingus projektus. HTML - tai vienas iš SGLM (Structured Generalized Markup Language) kalbos variantų. Pastarasis dokumentų struktūros aprašymo būdas buvo sukurtas dar 1980-1984 metais ir patvirtintas ISO 8779 standartu. SGLM kalba vartojama siekiant standartizuoti didelių tarptautinių organizacijų raštvedybą ir tarpusavio susirašinėjimą. Šiuolaikines WWW puslapių kūrimui skirtas priemones galima suskirstyti į dvi grupes: tekstines, skirtas tiesioginiam HTML kodo rašymui, bei vizualines, panašias į leidybos ir maketavimo programas. Pastarosios dažnai vadinamos WYSIWYG (*What You See Is What You Get* - tai, ką tu matai yra tai, ką tu gausi) programomis, kadangi ir redagavimo metu puslapis būna maksimaliai panašus į tą, kurį tinklo naršyklės ekrane matys tinklalapio lankytojai. Kalbant apie HTML, šis trumpinys turėtų skambėti WYSIAWYG *(What You See Is Approximatelly What You Get)*, nes HTML apibrėžia WWW puslapio išvaizdą tik gana apytiksliai. Tekstinių HTML redaktorių išnykimas jau kelinti metai prognozuojamas su pavydėtinu užsispyrimu, bet jos niekaip neprapuola ir tik tobulėja. Skiriamos dvi pagrindinės HTML redaktorių rūšys: tekstiniai bei vizualiniai (WYSIWYG).

Mokymo programa, sukurta HTML programavimo kalba, tai būtų tekstinis dokumentas, parašytas specialiomis komandomis, kuriomis nurodoma, kaip tekstą rodyti ekrane, kokio dydžio šriftai turi būti, kur įterpti grafinį vaizdą ir pan. Yra reikalinga tinklalapių kūrimo rengyklė ir naršyklė, kuria būtų galima peržiūrėti kuriamą programą **Internete** 

Priemonei sukurti naudojau šias programas:

- · **Microsoft FrontPage 2003**. Microsoft FrontPage 2003 modernus HTML redaktorius, turintis ir tekstinio, ir vizualiniopuslapių redagavimo galimybes. Tai WYSIWYG (What You See Is What You Get – tai, ką tu matai yra tai, ką tu gausi) programa, kadangi ir redagavimo metu puslapis būna maksimaliai panašus į tą, kurį tinklo naršyklės ekrane matys tinklalapio lankytojai. Microsoft FrontPage 2003 įeina į Office 2003 paketą. Naudojant šį redaktorių nebūtina žinoti HTML kalbos struktūros ir komandų, galima greičiau gauti norimą rezultatą ir mikliai sukurti gana sudėtingus tinklalapius. Programos trūkumas yra tai, kad pati programa kartais pernelyg daug prirašo, kartais kažką savavališkai surikiuoja ar ištaiso.
- · **Macromedia Flash**. Macromedia Flash programa leidžia daug paprasčiau negu bet kuri kita programa sukurti nedaug vietos užimantį filmuką. Viso ekrano dydžio paprastas filmukas gali užimti mažiau vietos, negu neanimuotas, daug mažesnis GIF paveikslėlis. To priežastis yra vektorinė grafika. Flash programa sukurtas vaizdas yra aprašomas matematinėmis formulėmis, kurios aprašo geometrines formas ir spalvines charakteristikas. Komandos yra saugomos paprasto teksto pavidalu, todėl interaktyvios grafikos aprašymui reikia labai nedaug duomenų. Sumažėja failo apimtis.

Flash programa skirta ne tik interaktyviam interneto svetainių turiniui kurti, bet ir animuotų GIF paveikslėlių, savarankiškai vykdomų Windows programų, įvairių prezentacijų kūrimui.

· **JavaScript**. JavaScript kalbą (kartais dar vadinamą Mocha kalba arba Netscape scenarijų kalba) kurti pradėjo Netscape korporacija. Dažniausiai kalba naudojama internetinių puslapių interaktyvumo realizacijai, bet taip pat naudojama ir kaip galimybė skriptais manipuliuoti tam tikromis programomis. Programos JavaScript kalba įterpiamos tiesiogiai į HTML dokumentus, todėl prieš pradedant mokytis šią kalbą, būtina bent truputį susipažinti su HTML kalba. Tačiau labai svarbu nepamiršti, kad JavaScript nėra HTML kalbos poaibis. JavaScript programos gali būti įterptos bet kurioje HTML dokumento vietoje, tačiau ne atvirkščiai – JavaScript programoje HTML direktyvų negali būti. Dažniausiai pagrindinė JavaScript programos dalis įrašomą antraštėje (Head dalyje), o kreipiniai į minėtas funkcijas bei atskiri JavaScript elementai – pagrindinėje (body) HTML dokumento dalyje.

- · **2D&3D Animator**. Programa 2D&3D Animator skirta kurti animuotus 2Dir 3D-paveiksliukus, užsklandas, banerius ir mygtukus GIF formate. Tokiu būdu programoje yra jau gatavų šablonų, kuriuos galima panaudoti jau savo nuožiūra. Kiekvienam kadrui galima pridėti vieną ar daugiau specefektų, kurie primena kai kuriuos Photoshop filtrus.
- Windows Movie Maker. Su "Windows Movie Maker" galima sukurti ir redaguoti namų filmus keletu paprastų "nuvilkti ir palikti" judesių. Tada galima pasidalinti savo filmais internete, siųsti el. paštu, įrašyti į kompiuterį ar kompaktinį diską.
- · **PHP** (Hypertext Preproccesor) arba (Personal Home Page) tai dinaminių puslapių kūrimo programa, ji skirta vykdyti įvairias užklausas, bendrauti su duomenų bazėmis.PHP kalba yra gana lanksti - veikia daugumoje operacinių sistemų, palaiko nemažai reliacinių duomenų bazių bei veikia su dauguma interneto serverių. PHP programavimo kalbos privalumai: php yra visiškai nemokamas; išmokti PHP programavimo pagrindų yra labai lengva; pasižymi dideliu greičiu serverio pusėje, bei dirbant su duomenų bazėmis; nedideliuose projektuose PHP jūs paprastai galite įterpti į savo HTML'ą.
- · **txtSQL** viena iš reliacinių tekstinių duomenų bazių apdorojimo sistemų. Duomenų bazių sistema yra skirta tvarkyti, rūšiuoti ir manipuliuoti informaciją. txtSQL veikia kliento-serverio principu. Serveris, gavęs užklausą iš klientų, atrenka informaciją iš duombazės pagal užklausoje nurodytus kriterijus ir rezultatus persiunčia klientui.

## <span id="page-28-0"></span>**3. PROJEKTINĖ DALIS**

#### <span id="page-28-1"></span>**3.1. Reikalavimų projektuojamai sistemai specifikavimas**

#### <span id="page-28-2"></span>**3.1.1. Svarbūs faktai ir prielaidos**

Šiuolaikinė visuomenė neįsivaizduojama be modernių informacinių sistemų. Kompiuteris įsiveržė į mūsų gyvenimą staiga ir negrįžtamai. Ar gali mokykla tai ignoruoti? Ar, priešingai, ji privalo pagal galimybes padėti vaikui žengti koja kojon su gyvenimu? Informacinėmis technologijomis mokiniai turėtų naudotis ne tik per informacinių technologijų pamokas, bet jomis kūrybingai galėtų pasinaudoti ir kitų mokslų pamokose. Ši matematikos mokymo priemonė ir kuriama tam, kad informacinių technolohijų panaudojimas sužadintų mokinių motyvaciją matematikos mokymuisi ir padėtų mokytojams, ieškantiems nestandartinių mokymo metodų.

Naudodami kompiuterinį mokymą(si) ir testavimą mes gauname puikią galimybę kaupti statistiką. Mokinius testuojant visus mokslo metus galima daryti išvadas tiek apie atskiro mokinio pasiekimus, pažangą, žinių spragas, tiek ir apie geriau ar blogiau įsisavinamas temas. Pagal gautą statistiką mokytojas gali koreguoti savo darbo metodus, daugiau dėmesio skirti sunkiau įsisavinamoms temoms, diferencijuoti darbo metodus pagal skirtingo lygio moksleivių grupes. Priimti sprendimai bus pagrįsti ne mokytojo nuojauta, o konkrečiais statistiniais duomenimis.

#### <span id="page-28-3"></span>**3.1.2. Mokomąjai priemonei keliami reikalavimai**

Mokomąjai priemonei keliami reikalavimai:

- lengvai idiegiama;
- · nekelia didelių reikalavimų techninei ir programinei įrangai;
- nesudėtingas valdymas;
- · patogi ir aiški, intuityviai suprantama vartotojo sąsaja;
- · informatyvi, aiškiai, glaustai ir įdomiai pateikiama informacija.

#### <span id="page-28-4"></span>**3.1.3. Vartotojų apibūdinimas**

Šios priemonės vartotojai yra 5 - 8 klasių matematikos mokytojai ir moksleiviai.

Mokytojas konsultuoja mokinius, padeda išsiaiškinti sunkiau suprantamas sąvokas ar dėsnius. Jeigu teorija neaiški, tada įtraukiami visi mokiniai į diskusiją neaiškiu klausimu.

Mokytojas gali konsultuoti ir tada, kai mokiniai sprendžia savarankiškam darbui pateiktus uždavinius. Mokytojas turi galimybę vertinti mokinių darbą sprendžiant šiuos uždavinius.

Mokinių žinios vertinamos pagal atlikto testo rezultatus. Taip patikrinami mokinių įgūdžiai ir mokėjimai. Kontrolę atlieka kompiuteris, pateikia rezultatus. Mokytojas rašo įvertinimus, komentuoja pažymius. Ypatingas dėmesys turėtų būti atkreipiamas į dažniau pasitaikančias klaidas.

#### <span id="page-29-2"></span>**1 lentelė. Vartotojas mokytojas**

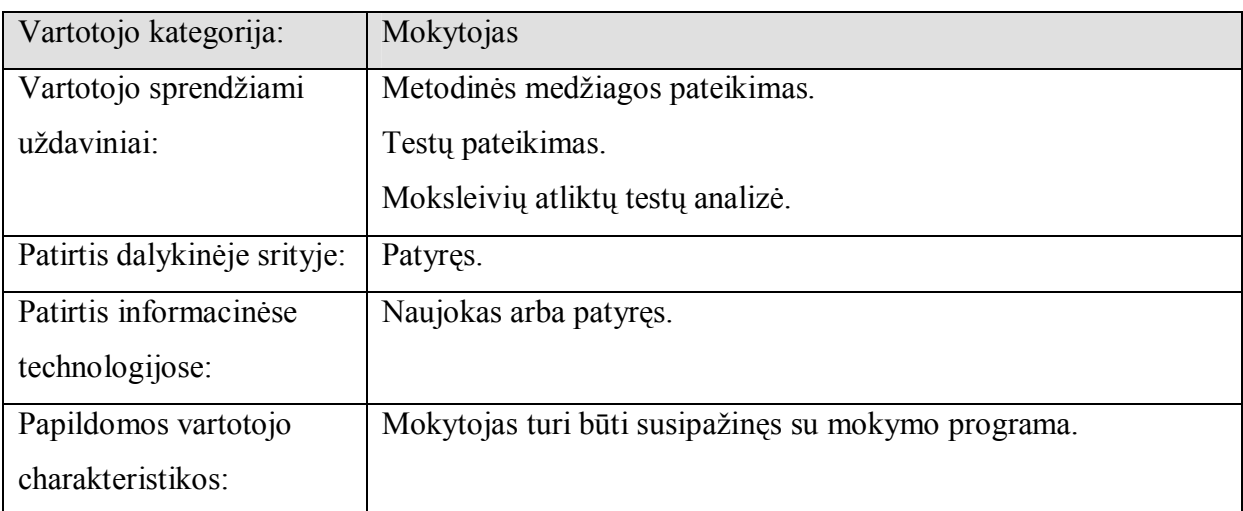

#### <span id="page-29-3"></span>**2 lentelė. Vartotojas moksleivis**

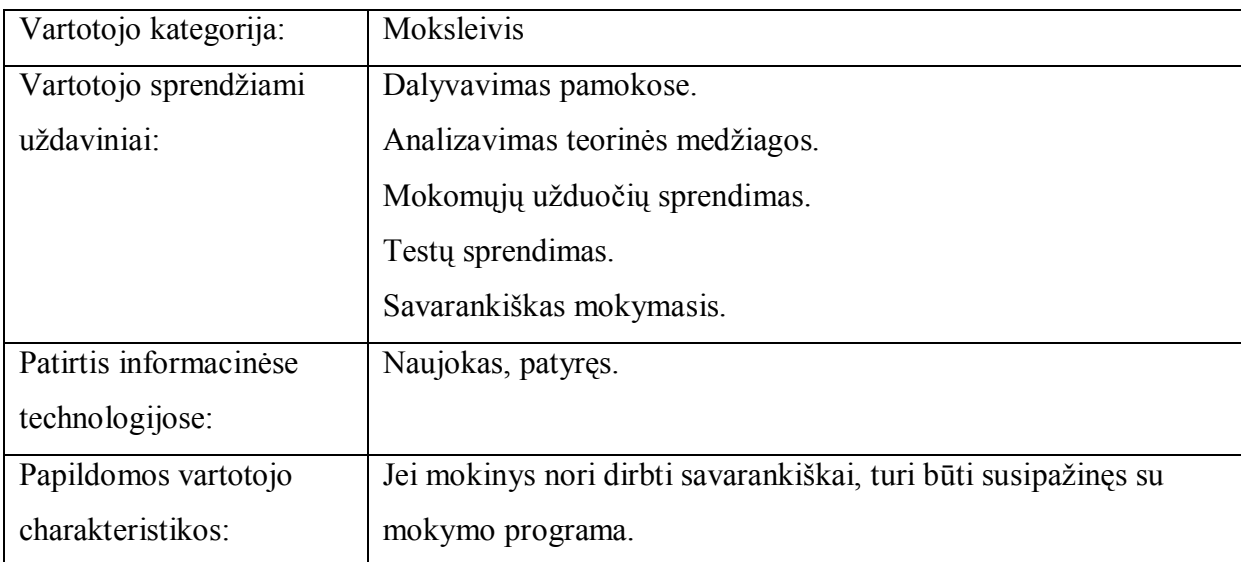

#### <span id="page-29-4"></span>**3 lentelė. Vartotojų prioritetai**

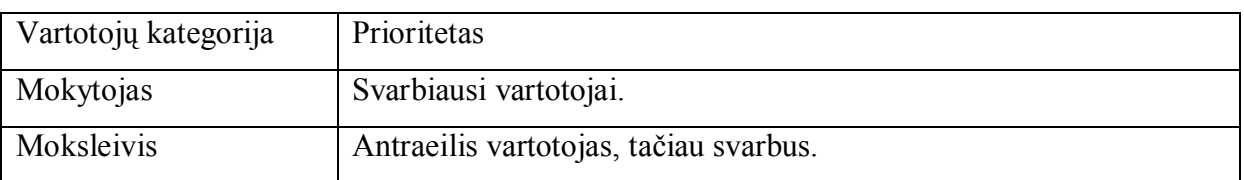

## <span id="page-29-0"></span>**3.1.4. Funkciniai reikalavimai**

## <span id="page-29-1"></span>**Veiklos konteksto diagrama**

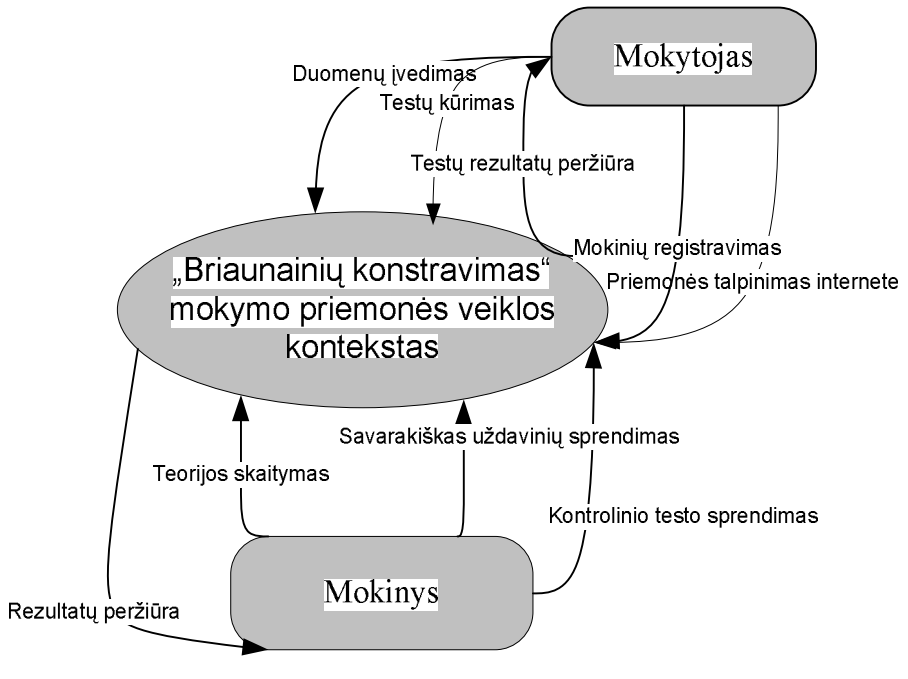

**24 pav. Veiklos konteksto diagrama**

## **Veiklos padalinimas**

Kaip mokomojoje priemonėje padalijamos veiklos pateikta 4 lentelėje.

<span id="page-30-1"></span>**4 lentelė. Veiklos padalinimo apibūdinimai**

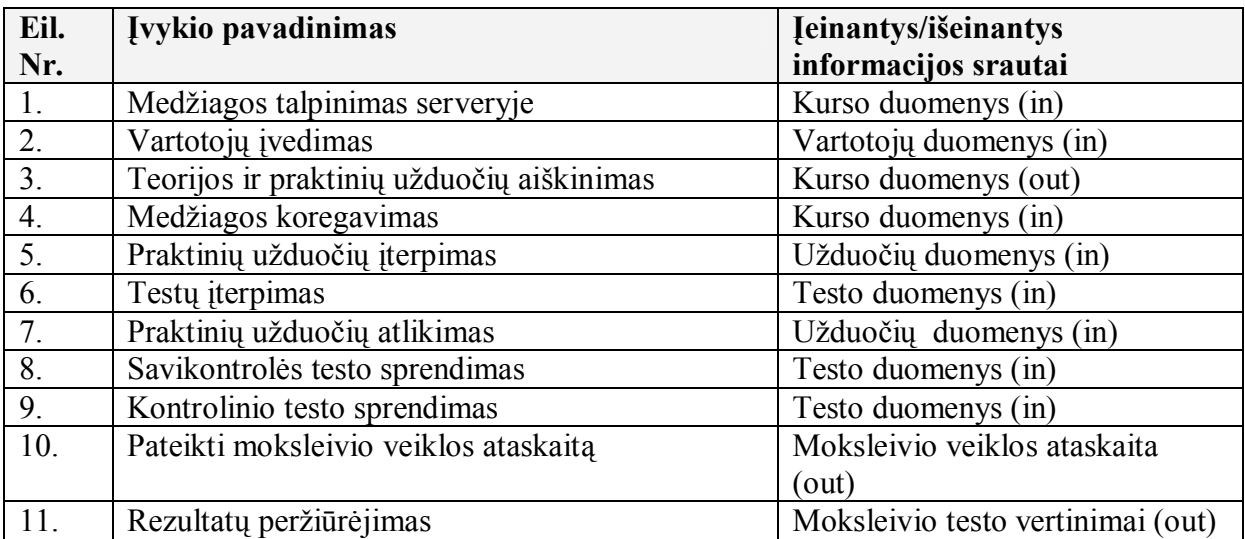

## <span id="page-30-0"></span>**Programos ribos**

Programinės įrangos panaudojimo atvejų diagrama pateikta 24 pav.

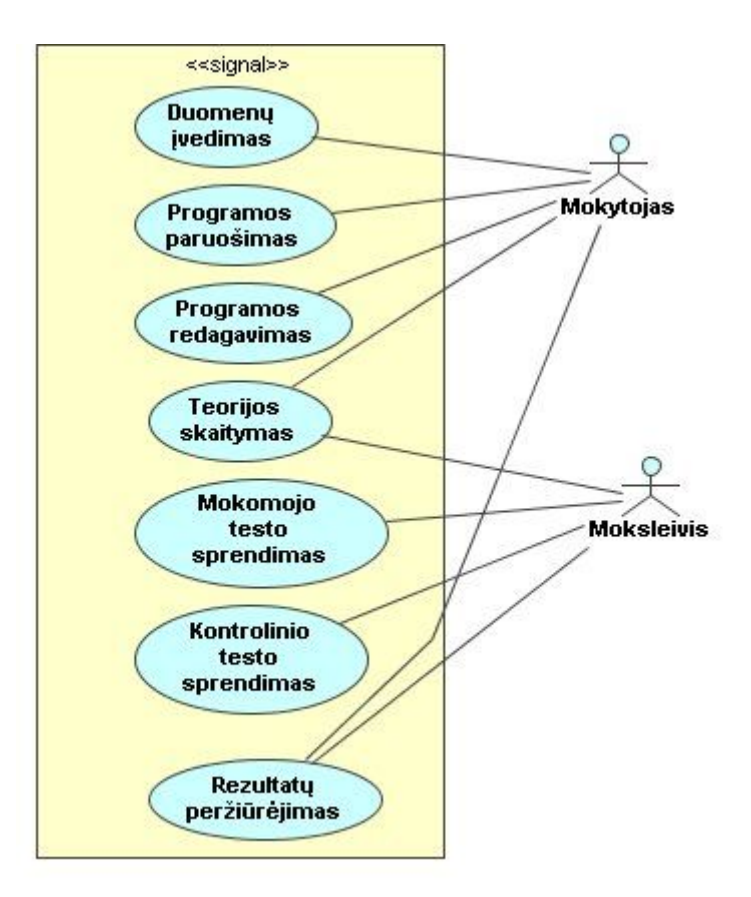

<span id="page-31-1"></span>**25 pav. Use Case panaudojimo atvejų diagrama**

## <span id="page-31-0"></span>**Panaudojimo atvejų sąrašas**

## **Panaudojimo atvejis 1: Vartotojų įvedimas**

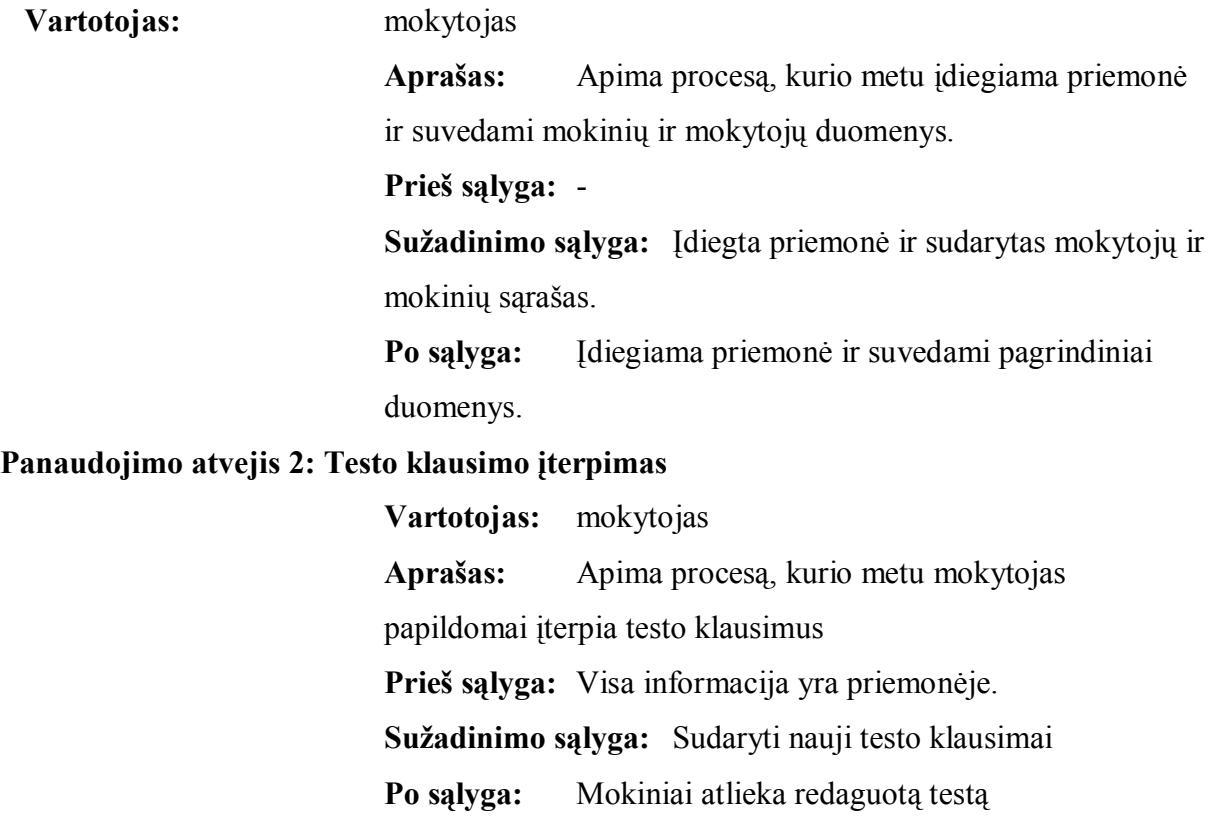

#### **Panaudojimo atvejis 3: Teorijos dėstymas**

**Vartotojas:** mokytojas ir mokinys

**Aprašas:** Apima procesą, kurio metu mokytojas pasiruošia dėstomam kursui ir išdėsto jį moksleiviams, o mokiniai išklauso kursą.

**Prieš sąlyga:** Visa informacija yra priemonėje.

**Sužadinimo sąlyga:** Paruoštas kursas ir testai bei uždaviniai. **Po sąlyga:** Mokytojas išdėsto moksleiviams kursą, atlieka savikontrolės ir kontrolinius testus, savikontrolės ir kontrolinius uždavinius.

## **Panaudojimo atvejis 4: Savikontrolės testo atlikimas**

**Vartotojas:** moksleivis

**Aprašas:** Apima procesą, kurio metu moksleivis atlieka

savikontrolės testą ir parodomi teisingi atsakymai.

**Prieš sąlyga:** Moksleivis išklauso teorinį kursą.

**Sužadinimo sąlyga:** Paruoštas naujas kursas ir testai.

**Po sąlyga:** Moksleivis atlieka savikontrolės testus.

#### **Panaudojimo atvejis 5: Kontrolinio testo atlikimas**

**Vartotojas:** moksleivis

**Aprašas:** Apima procesą, kurio metu moksleivis atlieka

kontrolinį testą, kuris registruojamas rezultatų suvestinėje.

**Prieš sąlyga:** Moksleivis išklauso teorinį kursą.

**Sužadinimo sąlyga:** Paruoštas naujas kursas ir testai.

**Po sąlyga:** Moksleivis atlieka kontrolinį testus ir jo

rezultatai surenkami į suvestines.

#### **Panaudojimo atvejis 6: Savikontrolės uždavinių atlikimas**

**Vartotojas:** moksleivis

**Aprašas:** Apima procesą, kurio metu moksleivis atlieka savikontrolės uždavinius.

**Prieš sąlyga:** Moksleivis išklauso teorinį kursą ir išsinagrinėja pavyzdžius.

**Sužadinimo sąlyga:** Paruoštas naujas kursas ir uždaviniai.

**Po sąlyga:** Moksleivis atlieka savikontrolės uždavinius.

#### **Panaudojimo atvejis 7: Kontrolinių uždavinių atlikimas**

**Vartotojas:** moksleivis

**Aprašas:** Apima procesą, kurio metu moksleivis atlieka kontrolinius uždavinius, kurie registruojamas rezultatų suvestinėje.

**Prieš sąlyga:** Moksleivis išklauso teorinį kursą ir išsinagrinėja pavyzdžius.

**Sužadinimo sąlyga:** Paruoštas naujas kursas ir uždaviniai.

**Po sąlyga:** Moksleivis atlieka kontrolinius uždavinius ir jų rezultatai surenkami į suvestines.

#### **Panaudojimo atvejis 8: Rezultatų ir statistikos peržiūrėjimas**

**Vartotojas:** mokytojas ir mokinys

**Aprašas:** Apima procesą, kurio metu mokytojas peržiūri moksleivio atliktus testų ir uždavinių rezultatus.

**Prieš sąlyga:** Moksleivis atlieka testus ir uždavinius.

**Sužadinimo sąlyga:** Moksleivio atlikti testai ir uždaviniai surenkami.

**Po sąlyga:** Mokytojas ir mokinys peržiūri moksleivio atliktų testų įvertinimus.

#### <span id="page-33-0"></span>**Reikalavimai duomenims**

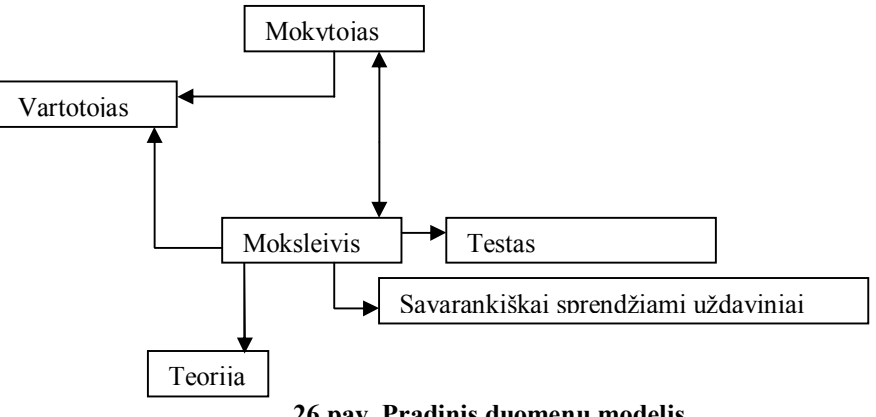

<span id="page-33-2"></span>**26 pav. Pradinis duomenų modelis**

#### <span id="page-33-1"></span>**3.1.5. Nefunkciniai reikalavimai**

Priemonės pagrindinė užduotis – pateikti mokomąją medžiagą mokinių savarankiškam mokymuisi, sudaryti sąlygas uždavinius spręsti per patirtinį mokymąsi – modeliavimą. Taip pat mokinių vertinimo duomenų saugojimas, pateikimas ir administravimas.

Iš viso šito galima sudaryti sistemos nefunkcinius reikalavimus:

· Patikimumas – sistema turi būti patikima, t.y. nepriekaištingai atlikti jai pavestas užduotis ir funkcijas.

- · Efektyvumas sistema turi atlikti jos vykdomas funkcijas greičiau, negu tai būtų atliekama be sistemos, ir kad jos atliekamos funkcijos ir jų atlikimo sparta būtų realiai naudingi sistemos vartotojams.
- · Funkcionalumas sistema turi būti funkcionali, t.y. pakankamai lanksti atlikti įvairias funkcijas.
- · Grafinės vartotojo sąsajos intuityvumas ir aiškumas vartotojo sąsaja turi būti paprasta, patogi, logiška.
- · Saugumas vartotojai, naudodamiesi šia sistema, turi jaustis saugiai.

## <span id="page-34-0"></span>**3.2. Projektuojamos priemonės architektūra**

#### <span id="page-34-1"></span>**3.2.1. Architektūros pateikimas**

Priemonės architektūra čia pateikiama keliais aspektais: panaudojimo atvejų (PA), procesų, išdėstymo ir realizavimo. Priemonės specifikacija pateikiama:

 $\checkmark$  Panaudojimo atvejų vaizdu (panaudojimo atvejų diagrama UML diagrama 1.1. skyriuje)

 $\checkmark$  Procesų vaizdas (Veiklos diagramos, sekų diagramos, bendradarbiavimo diagramos)

 $\checkmark$  Išdėstymo vaizdas (išdėstymo diagrama)

## <span id="page-34-2"></span>**3.2.2. Architektūros tikslai ir apribojimai**

Yra keletas reikalavimų ir apribojimų, kurie turi įtaką priemonės architektūrai. Jie yra:

- · Kuriama programinė įranga yra nekomercinė, ji bus pateikta mokymo tikslams kaip atviro kodo programinė įranga.
- · Sistemos architektūra turi būti parenkama taip, kad ją galima būtų lengva išplėsti ar prijungi naujus komponentus.
- · Sistema kuriama mokymo tikslams, todėl jos architektūra turi būti lengvai suprantama kitiems ir lengvai panaudojama kitiems projektams iš panašios srities.
- · Sistema neturi leisti neautorizuotiems vartotojams prie jos prisijungti.
- · Sistemos funkcijos turi būti prieinamos per naršyklę.
- · Sistema turi užtikrinti kaupiamų duomenų saugumą. Sistemos naudotojui prieinami duomenys turi priklausyti nuo jam suteiktų teisių.

#### **3.2.3. Sistemų dinaminis vaizdas**

#### <span id="page-35-1"></span><span id="page-35-0"></span>**3.2.3.1.Sekų diagramos**

Sekų diagramose vaizduojamas mokytojo ir mokinio darbas su testais. Mokytojas, prisijungęs prie programos, gali kurti testus, juos redaguoti, taip pat priskirti mokiniams prisijungimo vardus, matyti mokinių rezultatus. Mokinys, susipažinęs su teorine medžiaga, gali spręsti savarankiškus testus, o prisijungęs prie sistemos, atlikti kontrolinį testą ir iš karto pamatyti savo rezultatą.

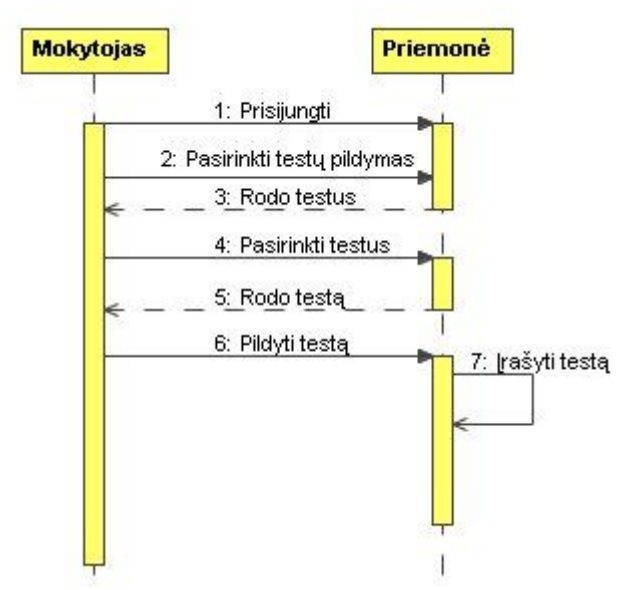

<span id="page-35-2"></span>**27 pav. Testo įterpimo diagrama**

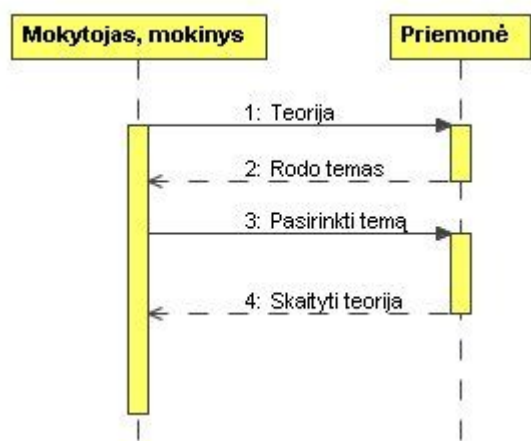

<span id="page-35-3"></span>**28 pav. Teorijos skaitymo diagrama**

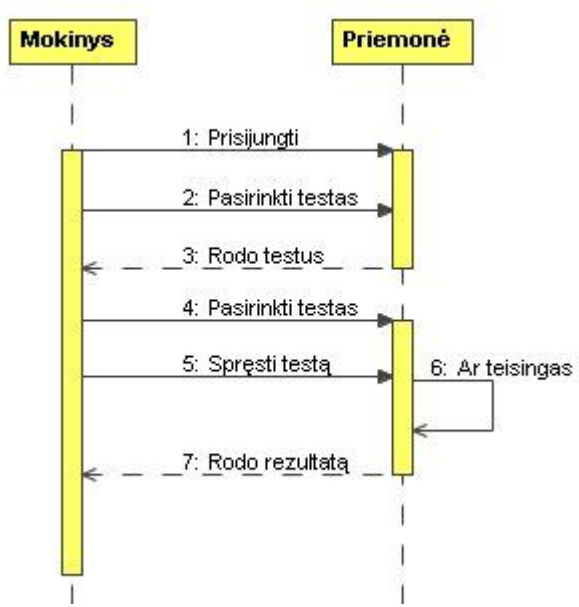

<span id="page-36-1"></span>**29 pav. Testo sprendimo diagrama**

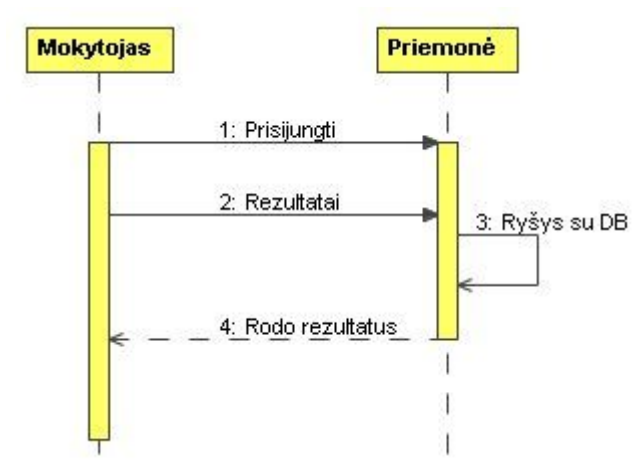

<span id="page-36-2"></span>**30 pav. Rezultatų peržiūrėjimo diagrama**

## <span id="page-36-0"></span>**3.2.3.2.Mokomosios priemonės veiklos diagrama**

Prisijungti prie kontrolinių testų gali tik registruoti vartotojai. Vartotojų registraciją atlieka mokytojas. Kiekvienas vartotojas gali pasikeisti pradinius prisijungimo duomenis.

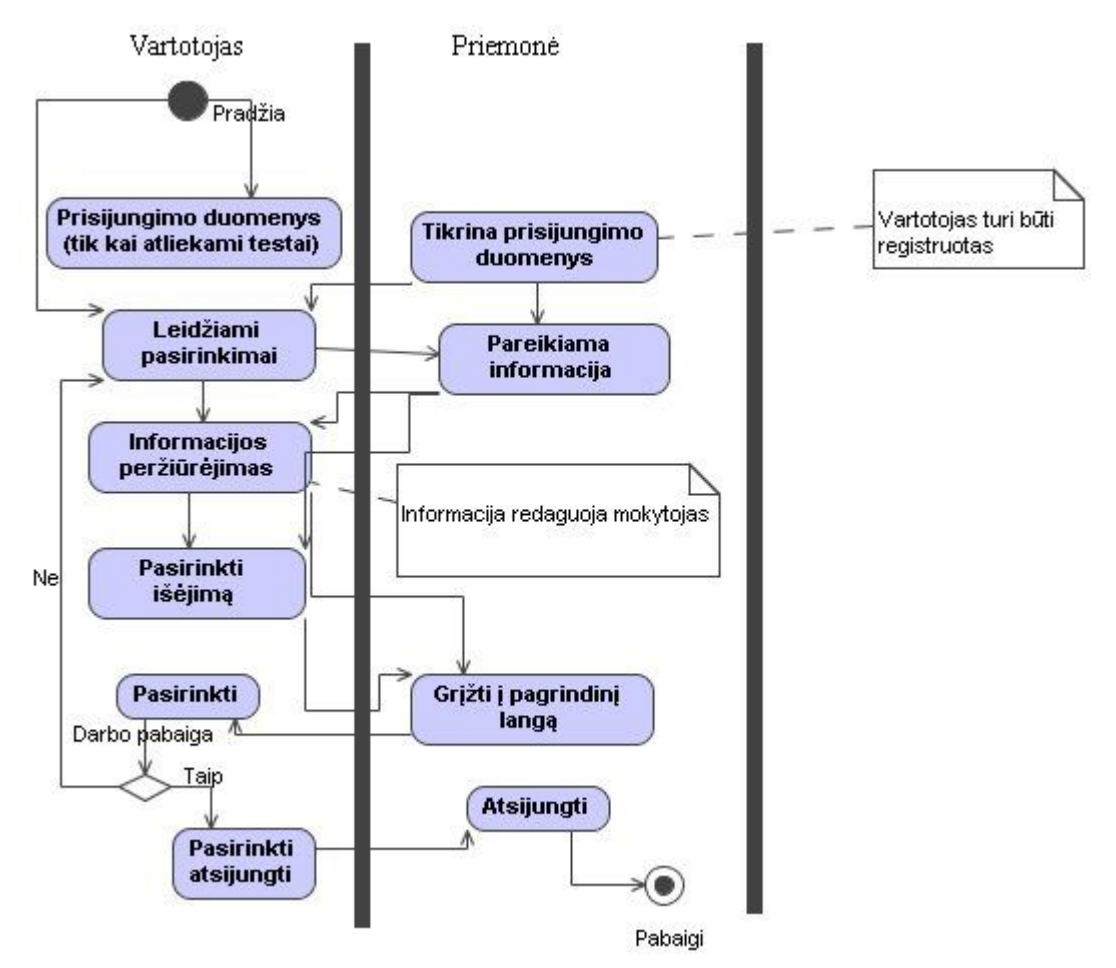

<span id="page-37-2"></span>**31 pav. Svetainės tinklapių navigacijos sudarymas**

#### <span id="page-37-0"></span>**3.3. Mokymo priemonės vartotojo dokumentacija**

#### <span id="page-37-1"></span>**3.3.1. Programinė realizacija**

Mokymo(si) priemone "Briaunainių konstravimas" patalpinta internete adresu [http://briaunainiai.puslapiai.lt](http://briaunainiai.puslapiai.lt/).

Priemonės veikimo principas pagrįstas kliento - serverio architektūra. Serverio pagalba informacija perduodama vartotojui ir priimama iš vartotojo. Serverio kompiuteryje saugomas registruotų vartotojų sąrašas, kurį redaguoti gali mokytojas.

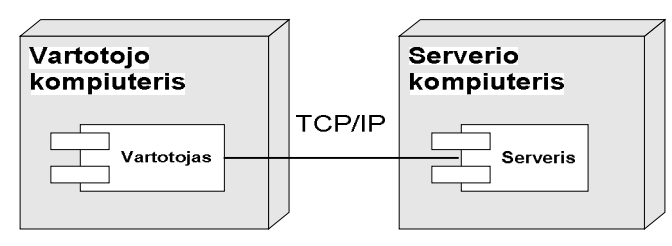

<span id="page-37-3"></span>**32 pav. Mokymosi priemonės architektūra**

Kliento kompiuteryje turi būti Microsoft Windows XP/2000/2003 OS ir Internet Explorer 5.0 ar vėlesne versija

Minimalūs reikalavimai:

Pentium II 300 MHz RAM kiekis: 128 MB Laisvos disko vietos: 200 MB.

#### <span id="page-38-0"></span>**3.3.2. Testuojama programinė įranga**

#### <span id="page-38-1"></span>**3.3.2.1.Sąsajos aprašymas**

**Pradiniame lange** yra rodomas pagrindinis meniu: teorinė medžiaga, savarankiškos užduotys, kontroliniai testai.

**Teorinės medžiagos** lange yra rodomos temos, kurias pasirinkus, atidaromas langas, kuriame pateikiama teorinė medžiaga, savikontrolės testas ir demonstracinė medžiaga.

**Savarankiškose užduotyse** pateikiamos užduotys, kurias atliekant reikia pasirinkti teisingus atsakymus, jei atsakymas pasirenkamas neteisingai, grįžtama į teorinę medžiagą. Taip pat yra užduotis, kurią reikia atlikti, surašant duotus duomenis ir apskaičiuojant.

**Kontroliniai testai.** Kontrolinius testus gali matyti tik registruoti vartotojai.

 Mokinys prisijungia prie sistemos, įvesdamas vartotojo vardą ir slaptažodį, kurį suteikė mokytojas. Prisijungęs mokinys gali pasikeisti vartotojo vardą ir slaptažodį. Mokinys gali spręsti testą ir iš karto sužinoti rezultatą.

Mokytojas prisijungia prie sistemos, įvesdamas vartotojo vardą bei slaptažodį. Prisijungęs mokytojas gali įvesti mokinių duomenis ir juos redaguoti bei šalinti. Taip pat gali kurti, redaguoti, trinti testus. Mokytojas mato mokinių testų rezultatus.

# <span id="page-39-0"></span>**4. MATEMATIKOS MOKOMOSIOS PRIEMONĖS KOKYBĖS ĮVERTINIMAS**

#### <span id="page-39-1"></span>**4.1. Tyrimo dalis**

## <span id="page-39-2"></span>**4.1.1. Paskirtis**

1. Ši dalis skirta sukurtos ir realizuotos "Briaunainių konstravimas" mokymo(si) priemonės kokybės analizei.

## <span id="page-39-3"></span>**4.1.2. Kokybės analizės tikslai**

- 1. Ar kompiuterinė priemonė yra suprantama?
- 2. Ar buvo lengviau mokytis, naudojant kompiuterinę mokymo(si) priemonę?
- 3. Ar naudinga ši mokymo(si) priemonė?
- 4. Ar lengva buvo dirbti su šia mokymo(si) priemone?
- 5. Ar norėtum panašių mokymo(si) priemonių, skirtų matematikos pamokoms?

## <span id="page-39-4"></span>**4.1.3. Funkcionalumo analizė**

Mokomąją priemone naudojosi 5-8 klasių moksleiviai, kurie ir įvertino mokomosios kompiuterinės priemonės funkcionalumą. Mokiniams buvo pateiktos anketos.

#### <span id="page-39-5"></span>**4.1.4. Sistemos našumas**

Mokomosios kompiuterinės priemonės veikimo greitis didele dalimi priklauso nuo Interneto ryšio greičio duomenų bazės serveryje, bei nuo vartotojo ryšio spartos.

Sistemos išnaudojama kietojo disko vieta yra nedidelė ir daug resursų šiuo atžvilgiu nereikalauja.

#### <span id="page-39-6"></span>**Vartotojo sąsaja**

Realizuotos mokomosios kompiuterinės priemonės vienas iš nefunkcinių reikalavimų buvo paprasta ir lengvai supranta vartotojo sąsaja. Šis reikalavimas buvo sėkmingai įgyvendintas. Sistemoje realizuoti tik pagrindiniai funkciniai mygtukai, ji neapkrauta papildomais nereikalingais dalykais, paaiškinimai ir pranešimai yra aiškūs ir tikslūs. Vartotojui norint naudotis mokomąją priemone jokių specialių žinių ar įgūdžių įgyti nereikia, pakanka elementarių naudojimosi kompiuterių žinių.

#### <span id="page-39-7"></span>**4.1.5. Apibendrinimas**

Šio darbo tyrimo dalyje atlikta realizuotos "Briaunainių konstravimas" mokymo(si) priemonės kokybės analizė. Pateiktas kokybės vertinimo proceso aprašymas. Analizuojant gautus tyrimo metu rezultatus aptartos bei iškeltos priemonės patobulinimų galimybės. Realizuoti patobulinimo uždaviniai – priemonės kokybės padidinimui.

## <span id="page-40-0"></span>**Eksperimentinė dalis**

## <span id="page-40-1"></span>**4.1.6. Eksperimento tikslas ir uždaviniai**

Šio eksperimentinio tyrimo tikslas – išsiaiškinti, ar mokymo(si) priemonė yra naudinga, suprantama, palengvinanti mokymo(si) procesą, pagerinanti rezultatus.

Tyrimas buvo vykdomas, pateikiant mokiniams anketas. Tyrimas buvo įvykdytas Rokiškio rajono Suvainiškio pagrindinės mokyklos 5 – 8 klasėse. Buvo apklausti 26 mokiniai.

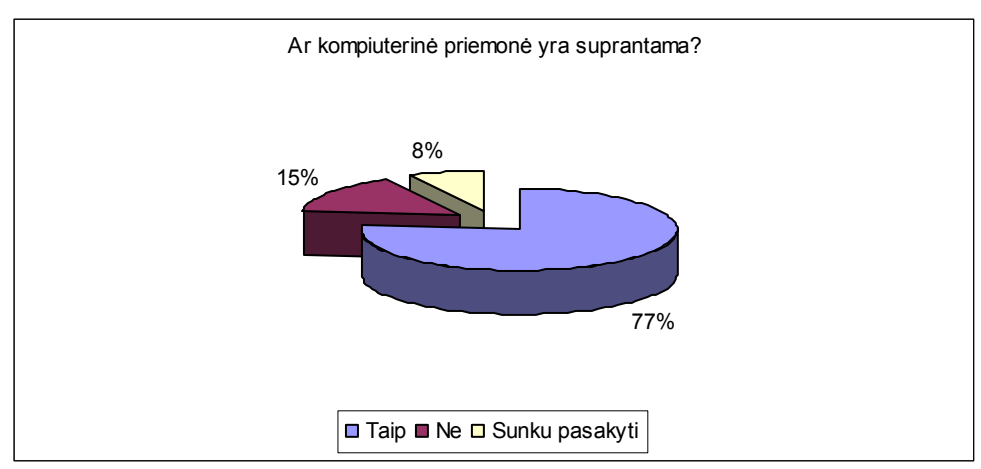

<span id="page-40-2"></span>**33 pav. Kompiuterinės priemonės suprantamumo diagrama**

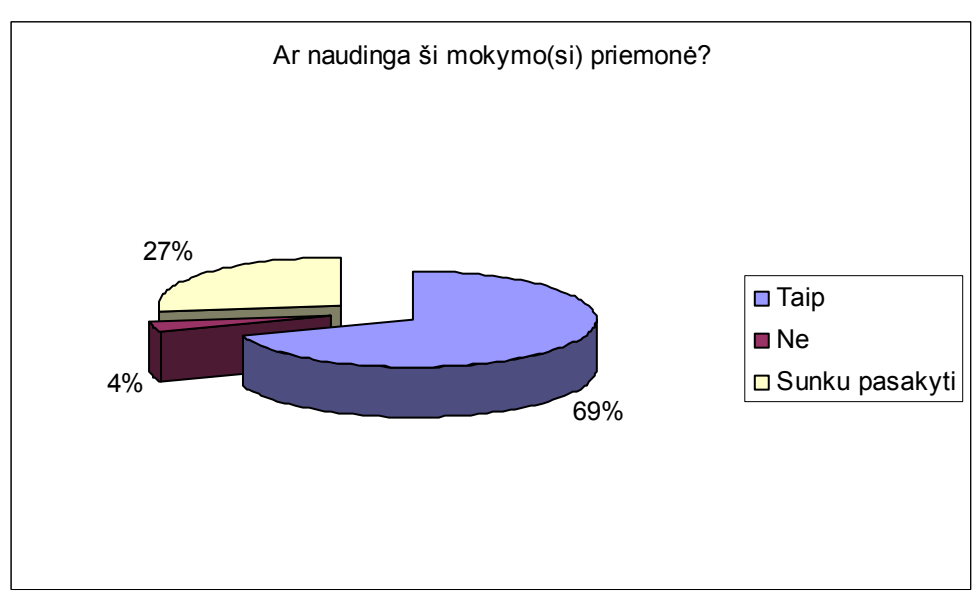

<span id="page-40-3"></span>**34 pav. Kompiuterinės priemonės naudingumo diagrama**

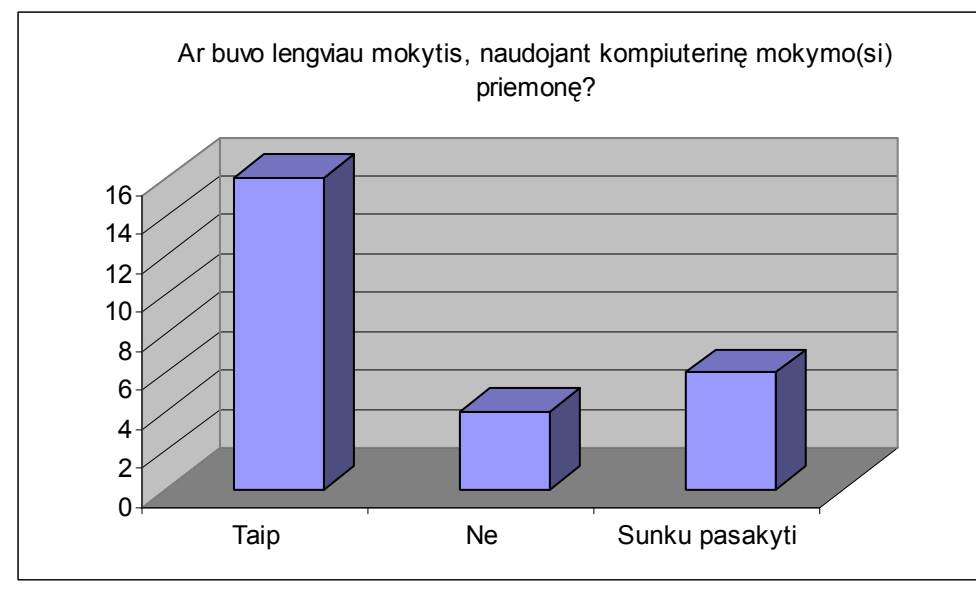

<span id="page-41-0"></span>35 pav. Diagrama "Ar lengviau mokytis"

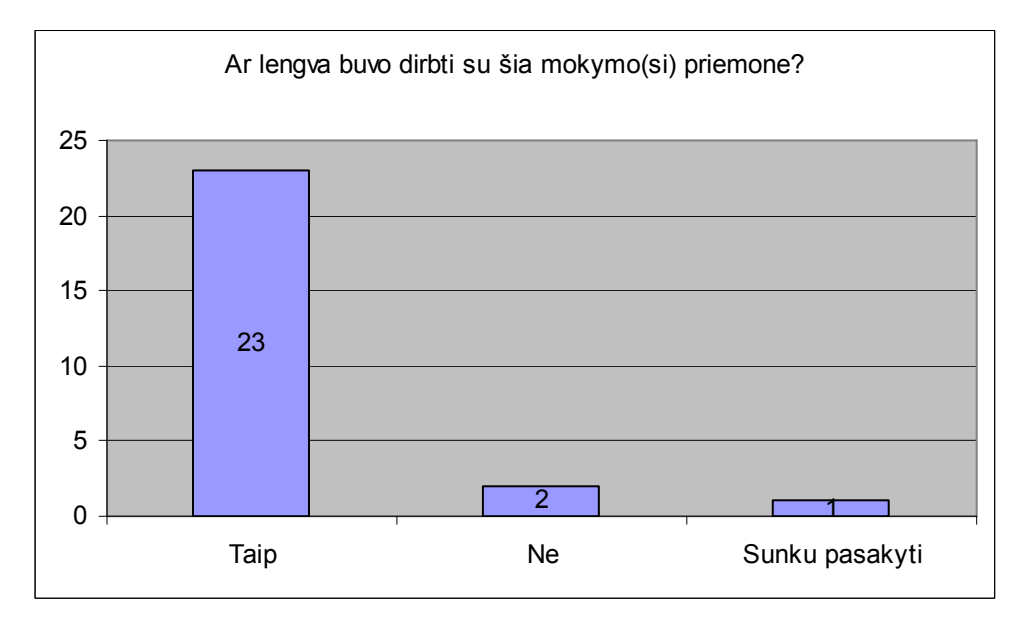

<span id="page-41-1"></span>**36 pav. Kompiuterinės priemonės lengvumo įvertinimo diagrama**

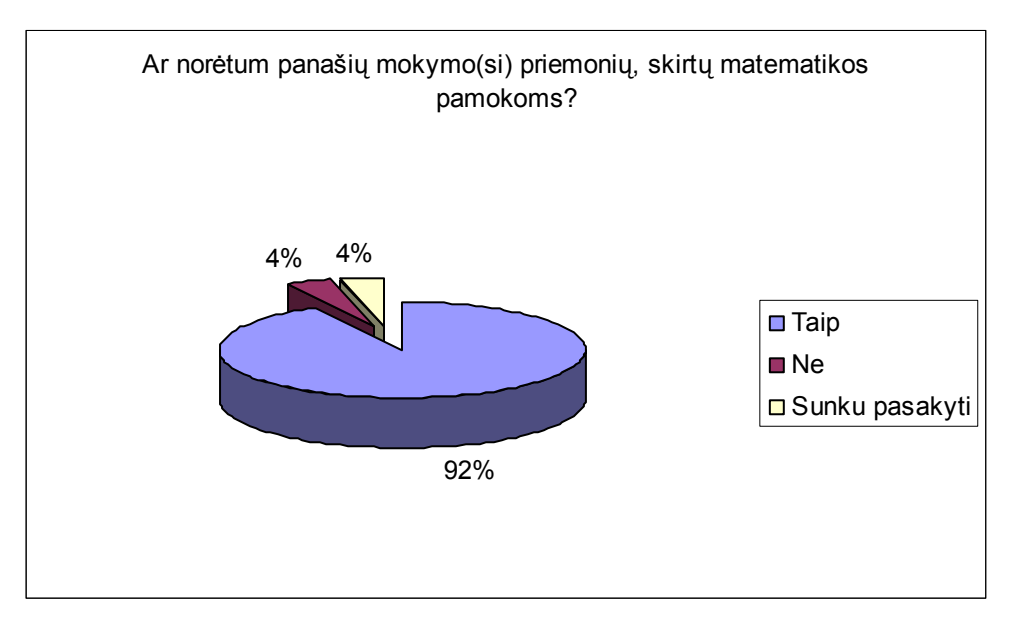

<span id="page-42-0"></span>**37 pav. Mokomųjų kompiuterinių priemonių poreikio diagrama**

## **4.1.7. Eksperimento apibendrinimas**

Apklausos rezultatai parodė, kad kompiuterinė priemonė mokiniams yra suprantama, lengva naudotis. Mokiniai norėtų daugiau panašių mokymo(si) priemonių, kurios būtų laisvai platinamos ir prieinamos visiems, nereikalaujančios papildomos programinės įrangos diegimo. Anketoje mokiniai nurodė, kad mokymo priemonė jiems naudinga tuo, kad galima savarankiškai įsisavinti teorinę medžiagą ir pasitikrinti savo žinias, atliekdami savikontrolės testus. Mokiniams patiko tai, kad kontrolinį darbą galima atlikti keletą kartų, jei mokytojas panaikina ankstesnių darbų rezultatus.

## <span id="page-43-0"></span>**IŠVADOS**

- · Mokomosios kompiuterinės priemonės palengvina mokytojui darbą, mokiniai labiau susidomi dėstomu dalyku, sutaupoma laiko tiek mokantis, tiek atliekant kontrolines užduotis, padeda vaikams geriau suprasti mokomąją medžiagą ir greičiau susidaryti reikalingus įgūdžius.
- Sukurta mokyklinės matematikos mokymo $(s_i)$  priemonė "Briaunainių konstravimas" matematikos mokymui mokykloje skirta 5 - 8 klasių moksleiviams. Joje pateikta teorinė medžiaga, savarankiškam darbui skirti uždaviniai, kontroliniai testai.
- · Mokyklinės matematikos mokymo(si) priemonė yra paruošta mokiniams suprantama forma. Naudojant šią elektroninę mokomąją priemonę, galima taikyti aktyvius mokymo metodus.
- · Projektuojant priemonę panaudotos naujos programavimo technologijos, priemonės, palengvinančios projektavimo ir programavimo procesus bei įvairių su tuo susijusių problemų sprendimą. Mokomoji priemonė sukurta naudojant šias programas: MS Front Page 2003, 2D & 3D Animator, Windows Movie Maker, Macromedia Flash5, JavaScript, PHP.

## <span id="page-44-0"></span>**LITERATŪRA**

- 1. Markauskaitė, L. Kompiuterizuotas mokymas ir intelektualios mokymo sistemos. Informatika. 1998, Nr. 34.
- 2. Baniulis K. Mokymo sistemų projektavimas. Paskaitų medžiaga. Kauno technologijos universitetas, 2006
- 3. Microsoft Lietuva. FrontPage 2003 apžvalga. http://www.microsoft.com/lietuva/office/frontpage/prodinfo/overview.mspx.
- 4. JavaScript http://www.ipc.lt/21z/mokymas/intermok/projektai/zandaris/JS\_01.htm
- 5. http://www.emokykla.lt
- 6. Cibulskaitė, N., Stričkienė, M. (1999). Matematika ir pasaulis. Vadovėlis 6 klasei (191-208 psl.). V.: TEV.
- 7. Ševčenka, I. (1968).Aritmetika V-VI klasei (195-222 psl.). K.: Šviesa.
- 8. Nuotolinio mokymo kursai ("ATutor" terpėje) [interaktyvus] [žiūrėta 2008 m. sausio 5 d.] Prieiga per interneta: <http://www.atutor.ca/atutor/demo154/index.php>
- 9. Nuotolinio mokymo kursai ("Learning Space" terpėje) [interaktyvus][ žiūrėta 2008 m sausio 5 d.]< http://www.educause.edu/LearningPrinciplesandPractices/5671 >
- 10. Nuotolinio mokymo kursai ("Moodle" terpėje) [interaktyvus] [žiūrėta 2008 m. sausio 5 d.] Prieiga per internetą: <http://vma.emokykla.lt/moodle/>
- 11. http://www.emokykla.lt/svetaines/iktmokyklai/IKTmokyklai1.htm

## <span id="page-45-0"></span>**1 PRIEDAS. Vartotojo dokumentacija**

#### **Mokomosios priemonės "Briaunainių konstavimas" kūrimas**

Mokomoji priemonė "Briaunainių konstavimas" skirta matematikos mokytojui, kuris galės pasinaudoti teorine medžiaga, savikontrolės ir kontroliniais testais. Mokiniai, padedami mokytojo arba savarankiškai, gali susipažinti su tema "Briaunainių konstravimas", įvertinti savo žinias, atlikdami testus. Kontrolinio testo rezultatai yra išsaugomi, mokytojas gali juos matyti ir analizuoti. Šios priemonės pagrindiniai vartotojai bus mokytojas ir mokiniai. Mokytojas mokinius registruos ir redaguos.

Priemonė "Briaunainių konstravimas" laisvai prieinama visiems, išskyrus kontrolinius testus. Juos gali atlikti tik registruoti vartotojai.

Adresas internete: [http://briaunainiai.puslapiai.lt.](http://briaunainiai.puslapiai.lt./)

## **Mokytojas**

Mokytojas prisijungia prie sistemos, įvesdamas prisijungimo vardą ir slaptažodį. Jis gali registruoti ir redaguoti mokinius, kurti, pildyti ir redaguoti testus. Mokytojas gali peržiūrėti mokinių įvertinimus.

## **Mokinys**

Mokiniai gali skaityti teoriją, susipažinti su demonstracine medžiaga, atlikti savikontrolės užduotis ir kontrolinius testus. Savikontrolės užduotyje, pasirinkus neteisingą sprendimo variantą, mokiniui pateikiama teorinė medžiaga ir susipažinus su ja, vėl grįžtama į tą patį testo klausimą. Atlikus kontrolinį testą, mokinys mato gautą įvertinimą.

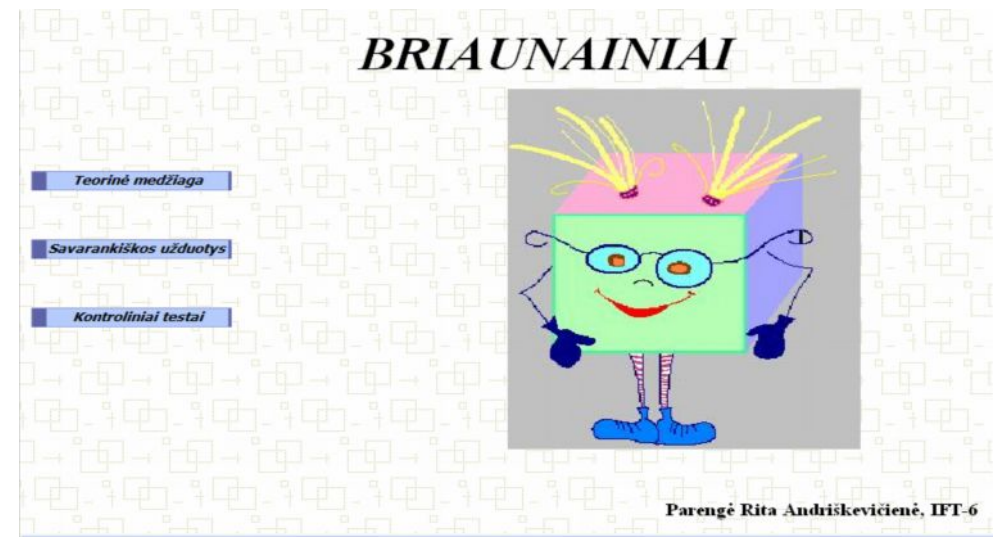

**1 pav. Mokomosios svetainės pagrindinis langas**

Priemonės pagrindinį langą sudaro šie mygtukai:

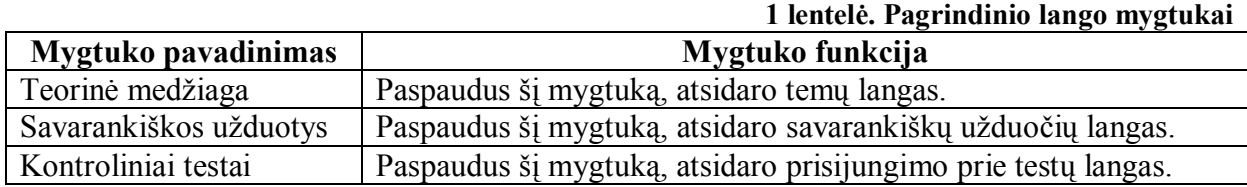

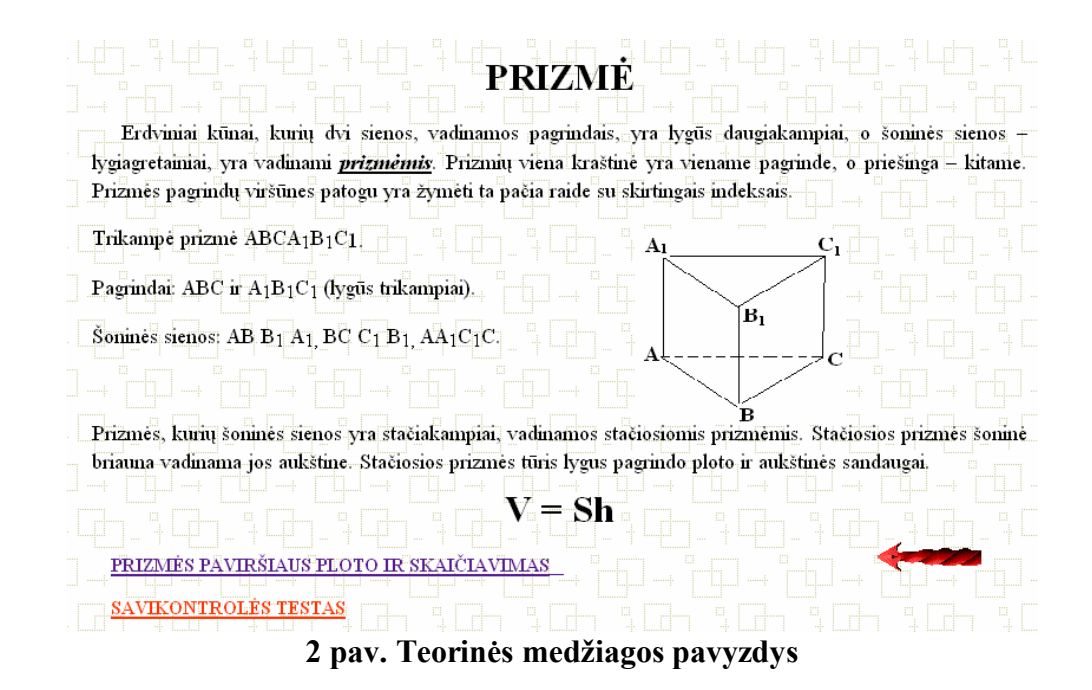

#### **Savikontrolės užduoties aprašymas**

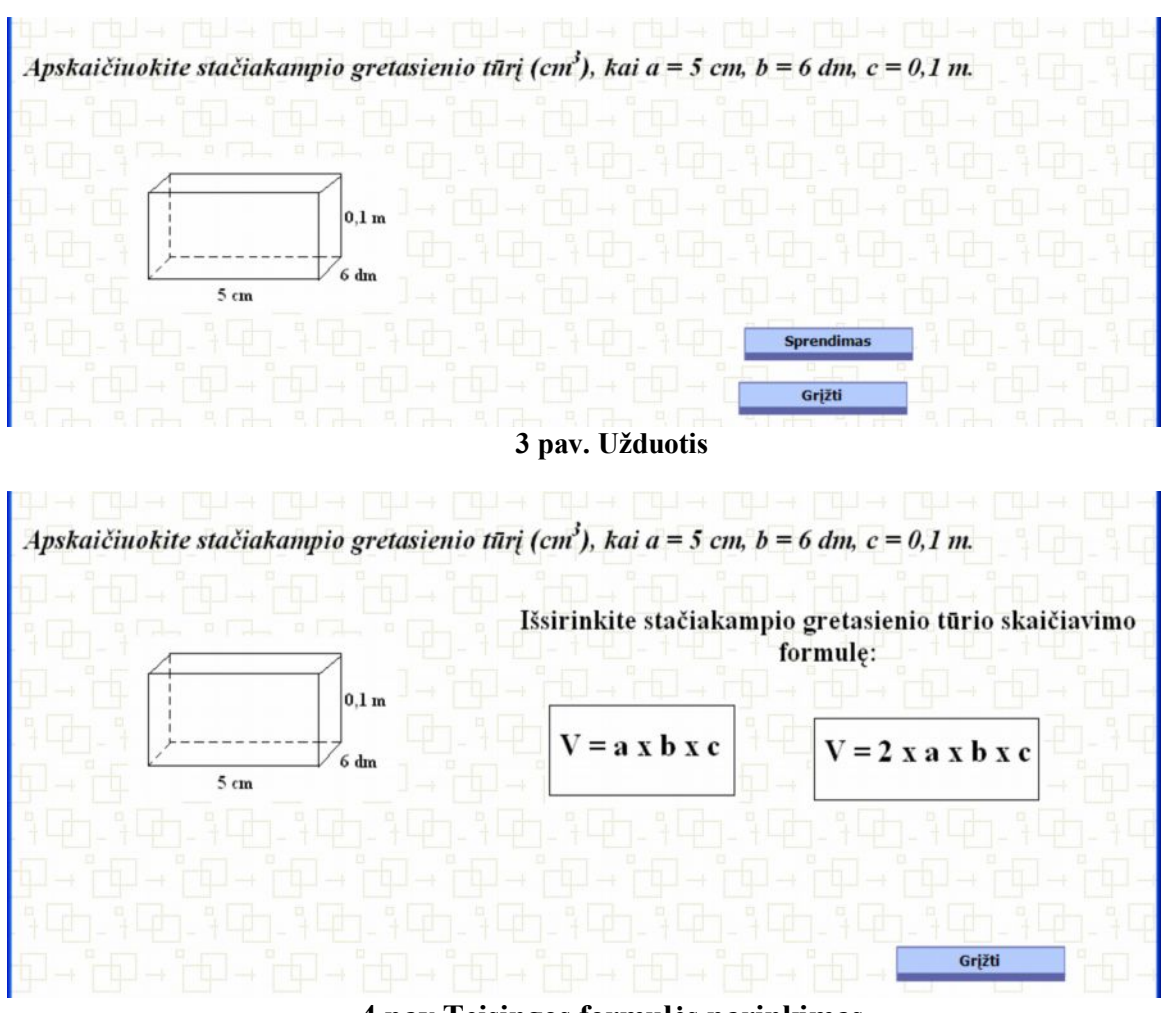

**4 pav.Teisingos formulės parinkimas**

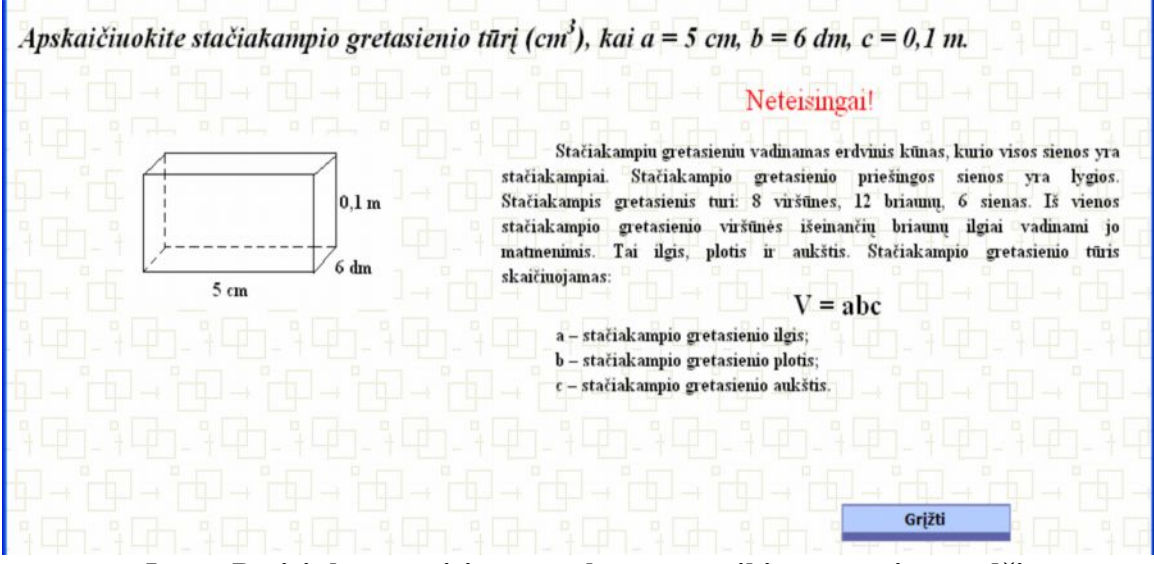

**5 pav. Pasirinkus neteisingą atsakymą, pateikiama teorinė medžiaga**

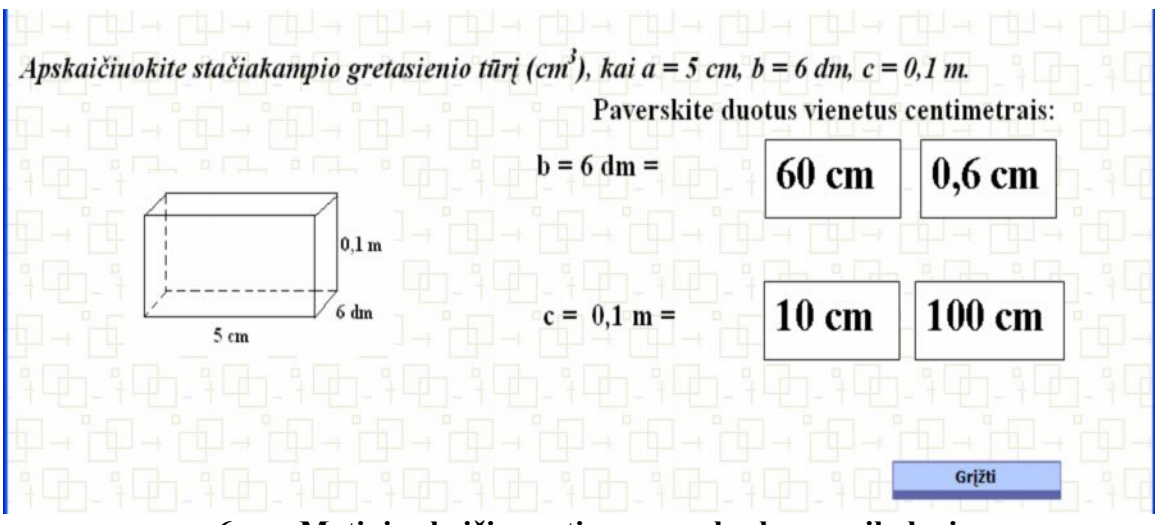

**6 pav.Matinių skaičių vertimas pagal sąlygos reikalavimą**

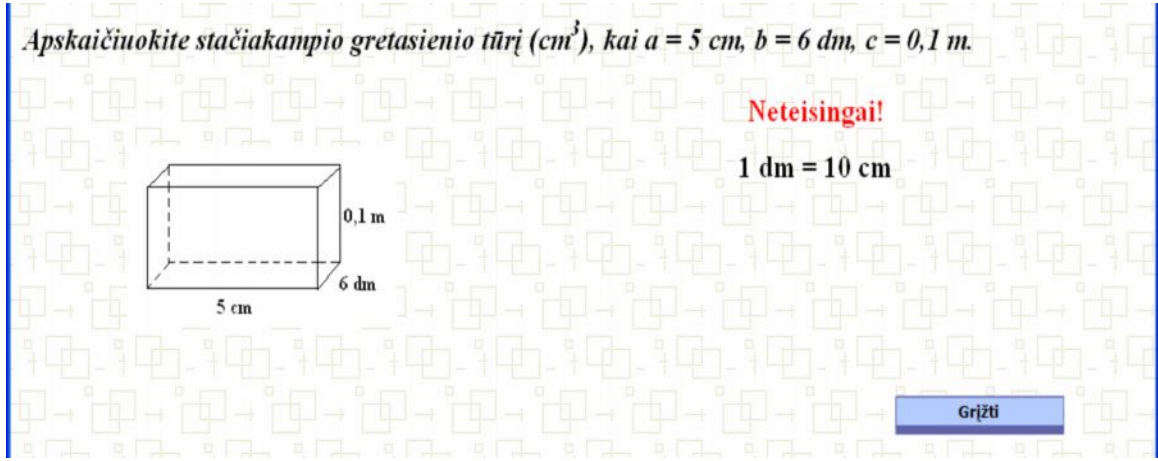

**7 pav. Pasirinkus neteisingą atsakymą, pateikiamas matinių skaičių dydis**

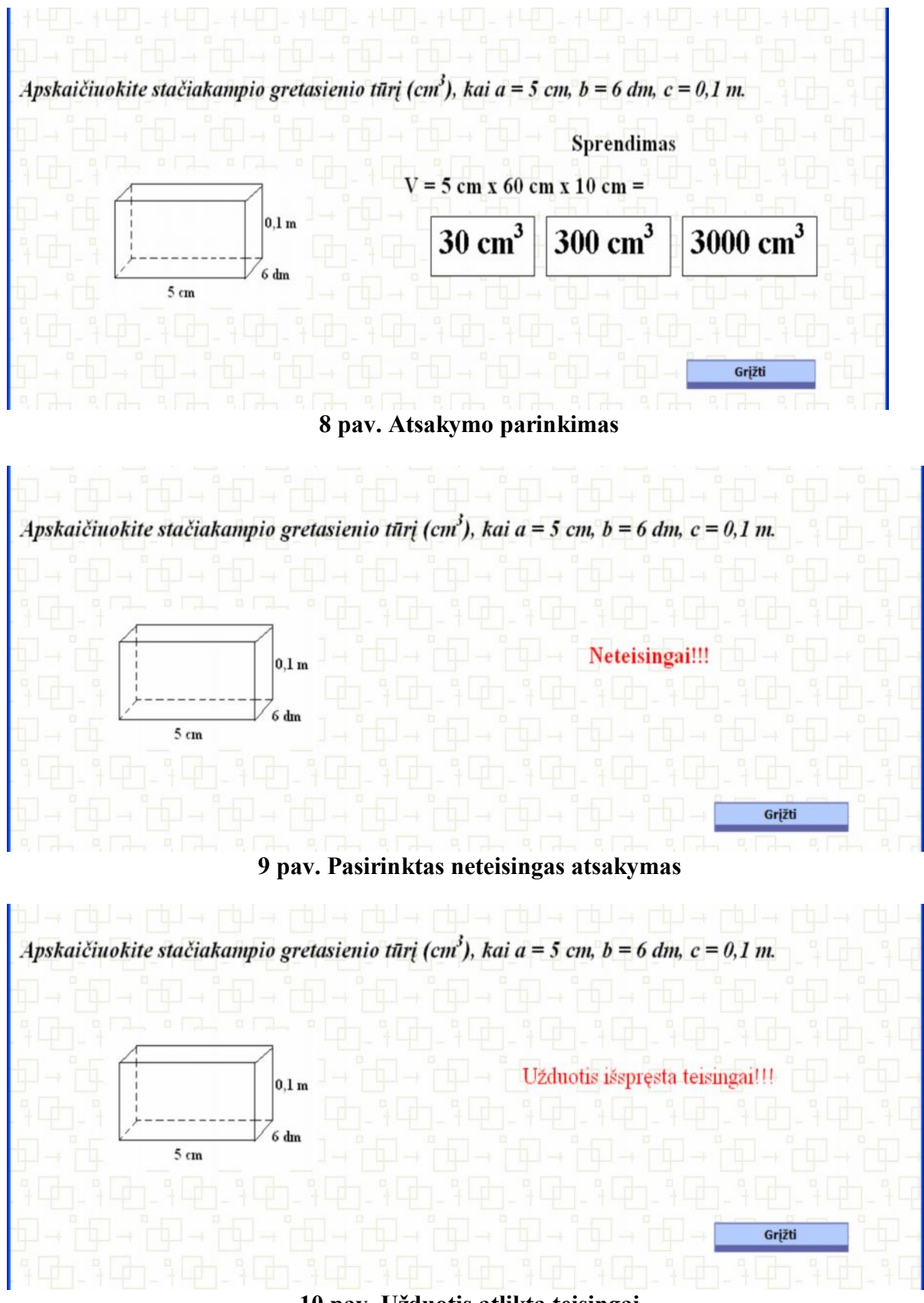

**10 pav. Užduotis atlikta teisingai**

Pamokoje pasitelkiami animuoti paveikslėliai (2D & 3D Animator)

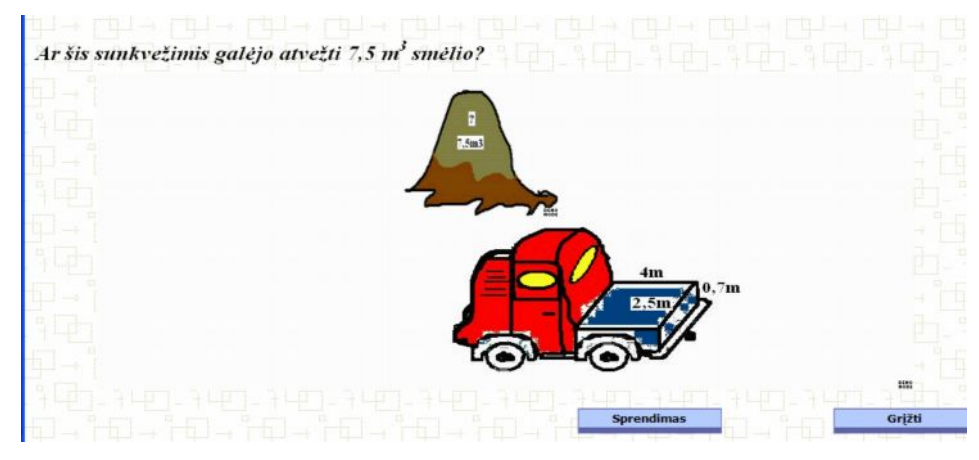

**11 pav. Animuotos užduoties pavyzdys**

Pamokoje pasitelkiami klausimai, uždaviniai, testai.

Žinių pasitikrinimui pateikiami savikontrolės testai, kurie yra sukurti naudojant JavaScript programą. Testą sudaro dešimt klausimų, kiekvienam klausimui pateikiami trys atsakymai, iš kurių vienas yra teisingas. Atsakius į pateiktus klausimus ir paspaudus mygtuką "Įvertinti" yra parašomas pažymys.

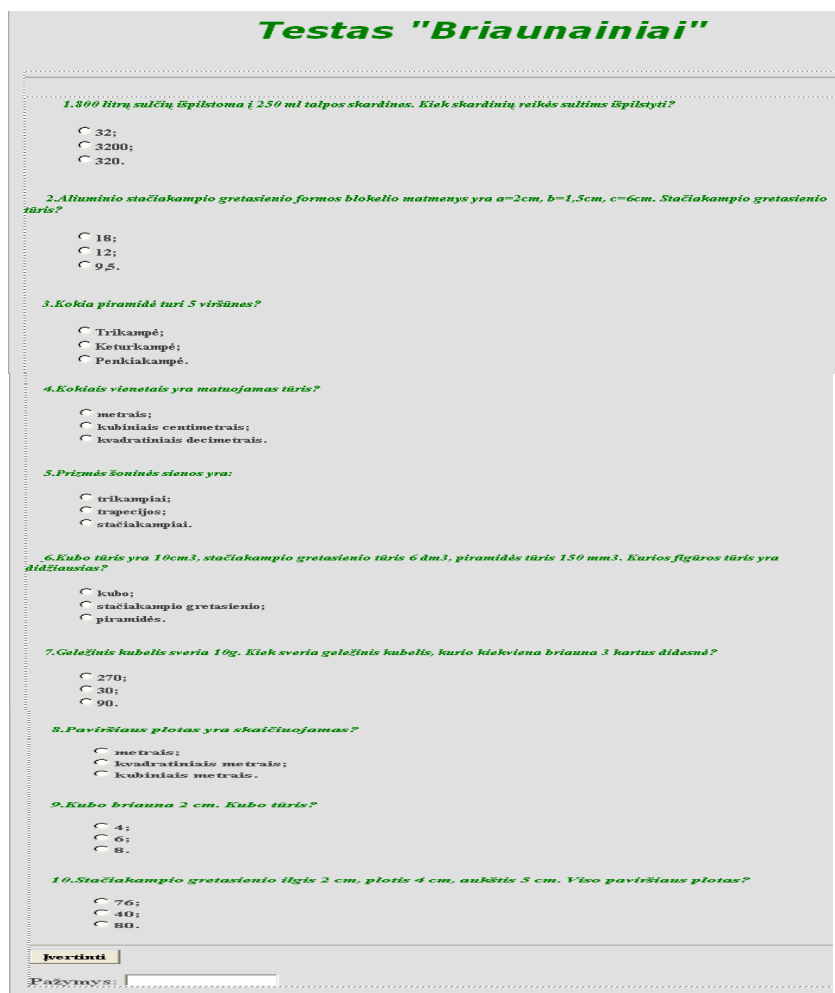

**12 pav. Savikontrolės testas**

JavaScript kalba yra sukurta užduotis, kurioje pats mokinys į duotus langelius turi įrašyti sąlygos duomenis ir atlikti skaičiavimus.

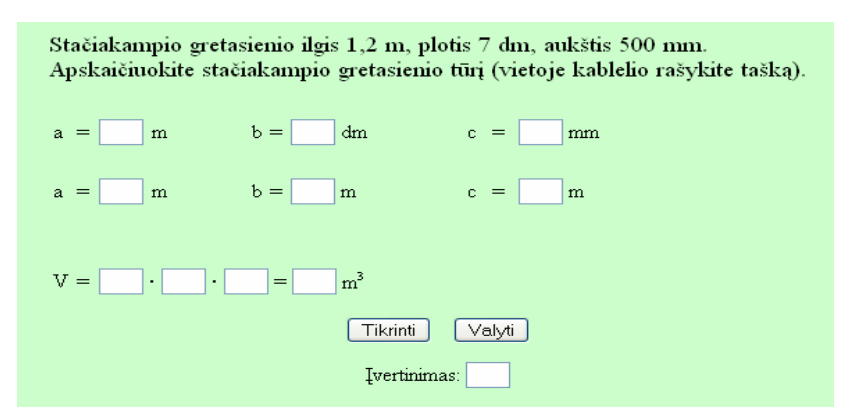

#### **13 pav. Savikontrolės užduotis**

Funkcija "Tikrinimas" patikrina, ar visi duomenų įvedimo langeliai užpildyti:

```
function Tikrinimas(T1,T2,T3,T4,T5,T6,T7,T8,T9,T10){
     if((T1!="") &&(T2! = " " )&\&&(T3! = " " )&\&&(T4! = " " )&\&&(T5! = " " )&\&&(T6!="")&&(T7!="")&&(T8!="")&&(T9!="")&&(T10!=""))
     return true;
     else return false;
}
```
Funkcija "Skaičiavimas" tikrina ar įvesti duomenys atitinka reikiamus, sumuoja teisingų atsakymų skaičių ir jį gražina:

```
function Skaiciavimas(T1,T2,T3,T4,T5,T6,T7,T8,T9,T10){
          var sum=0;
     if (Tikrinimas(T1,T2,T3,T4,T5,T6,T7,T8,T9,T10)){
          if (T1 == 1.2)sum=sum+1;
          else sum=sum+0;
          if (T2 == 7)sum=sum+1;
          else sum=sum+0;
          if (T3==500)
          sum=sum+1;
          else sum=sum+0;
          if (T4 == 1.2)sum=sum+1;
          else sum=sum+0;
          if (T5 == 0.7)sum=sum+1;
          else sum=sum+0;
          if (T6 == 0.5)sum=sum+1;
          else sum=sum+0;
```

```
if (T7 == 1.2)sum=sum+1;
          else sum=sum+0;
          if (T8 == 0.7)sum=sum+1;
          else sum=sum+0;
          if (T9 == 0.5)sum=sum+1;
          else sum=sum+0;
          if (T10 == 0.42)sum=sum+1;
          else sum=sum+0;
          return sum.toPrecision(2,1);
          }
     else{
          alert('Nevisi langeliai užpildyti. Spauskite "OK" ir
užpildykite');
          skaiciuoti.T11.focus();
          }
}
```
Jei ne visi langeliai užpildyti, parodomas pranešimų langas "Nevisi langeliai užpildyti. Spauskite "OK" ir užpildykite".

Prie kontrolinių testų gali prisijungti tik registruoti vartotojai, t.y. mokytojas ir mokinys, įvesdami vartotojo vardą ir slaptažodį. Pasirinkę mygtuką "Kontroliniai testai", patenkame į pagrindinį kontrolinių testų langą.

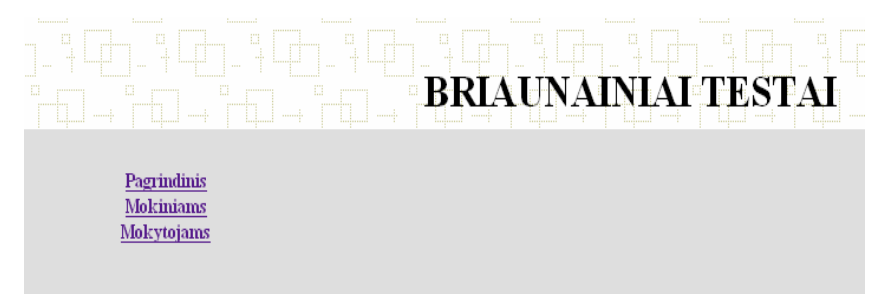

## **14 pav. Pagrindinis kontrolinių testų langas**

Pasirinkus mygtuką "Pagrindinis", grįžtama į mokomosios svetatinės pagrindinį langą. Pasirinkus mygtuką "Mokiniams", atsiranda langas, kuriame reikia įrašyti vartotojo vardą ir slaptažodį.

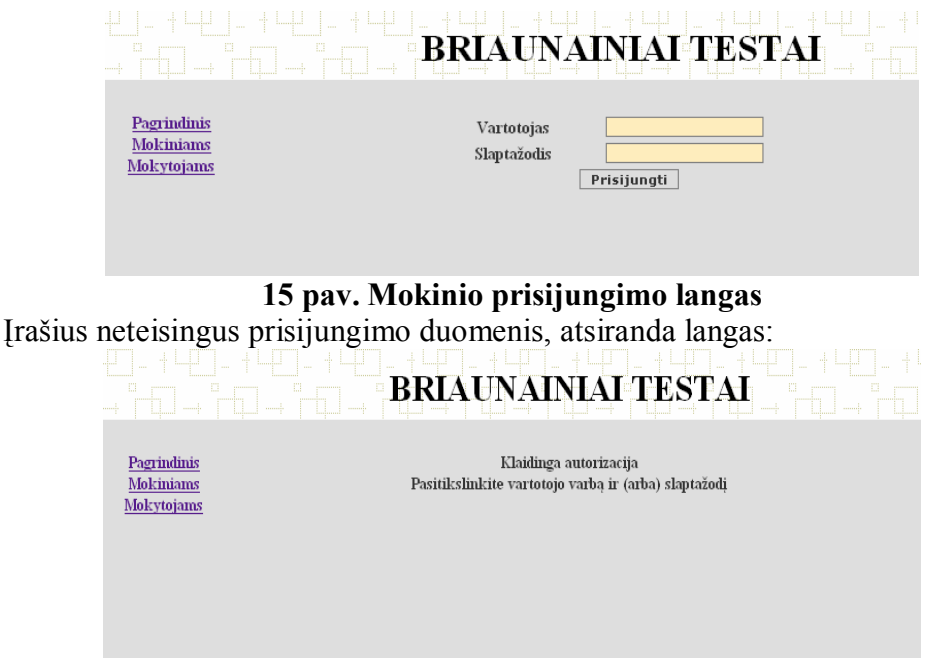

**16 pav. Neteisingi prisijungimo duomenys**

Įrašius teisingus prisijungimo duomenis, klientinė priemonės dalis prisijungs prie serverio, t.y. prisijungimas sėkmingas ir patenkame į mokinio langą.

Prisijungus prie priemonės, matyti priemonės langas, kuriame kairėje pusėje išdėstyti visi navigacijos mygtukai.

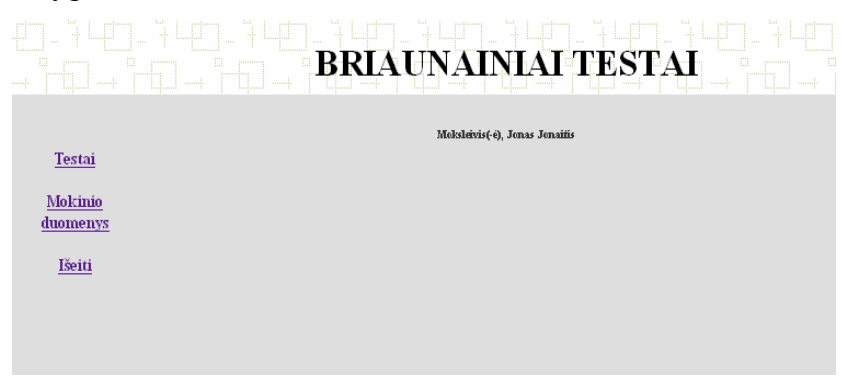

## **17 pav.Mokinio pagrindinis langas**

Mokinio priemonės pagrindinį langą sudaro šie mygtukai:

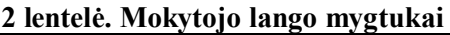

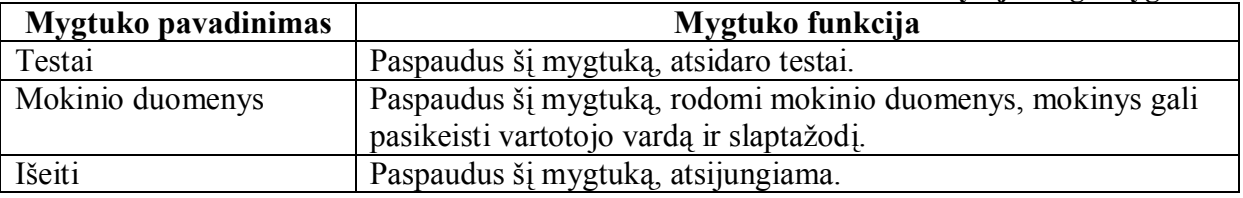

Pasirinkus mygtuką "Testai" mokinys mato testų sąrašą, iš kurio gali išsirinkti kurį testą spręs.

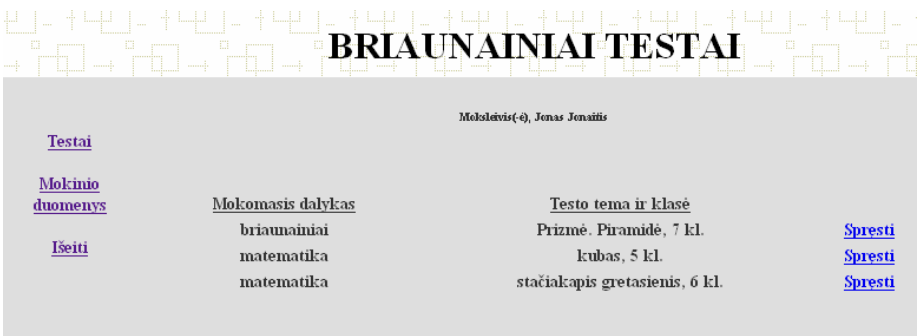

**18 pav. Testo pasirinkimo langas**

Pasirinkus "spręsti" mokinys mato testo klausimus ir atsakymus. Išsprendęs testą, mokinys turi išsaugoti duomenis, paspausdamas mygtuką "Išsaugoti atsakymus".

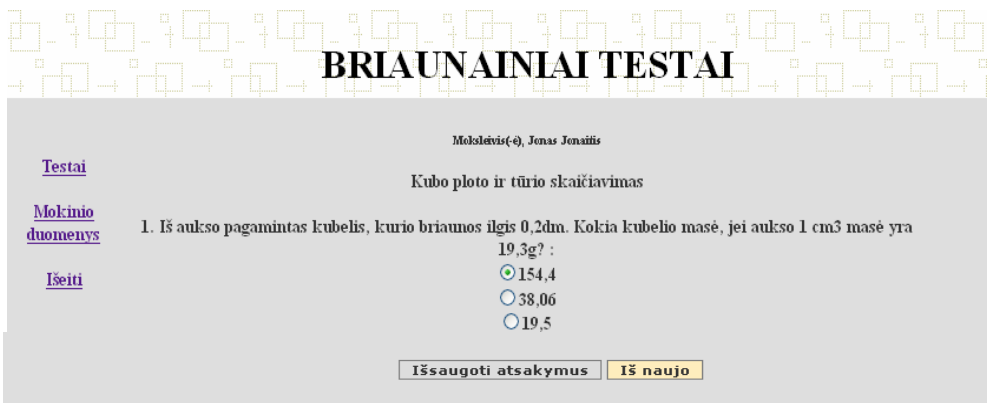

**19 pav. Testo sprendimo langas**

Pasirinkus mygtuką "Mokinio duomenys" yra rodoma visa informacija apie mokinį. Mokinys, pasirinkęs "Keisti informaciją apie save", gali redaguoti savo duomenis.

| - 한 부분 - 1<br>щ               | - キートーーーーーーー<br>$\mathbb{R}$<br>, $\overline{1}$ and $\overline{1}$ | <b>BRIAUNAINIAI TESTAI</b><br>talanat i                  |                                   | $\rightarrow$ The $\rightarrow$ Theorem<br>المستقطات |
|-------------------------------|---------------------------------------------------------------------|----------------------------------------------------------|-----------------------------------|------------------------------------------------------|
| Testai                        |                                                                     | Moksleivis(-e), Jonas Jonaitis<br>Informacija apie mane: |                                   |                                                      |
| Mokinio<br>duomenys<br>Išeiti | Vardas, Pavardė ir klasė<br>Jonas Jonaitis, 5 klasė                 | Prisijungimo vardas<br>jonukas                           | El - paštas<br>jonas@rokiskyje.lt | Keisti savo informacija                              |

**20 pav. Informacija apie mokinį**

Mokytojas pasirenka mygtuką "Mokytojams". Atidaromas langas, kuriame

reikia įrašyti vartotojo vardą ir slaptažodį.

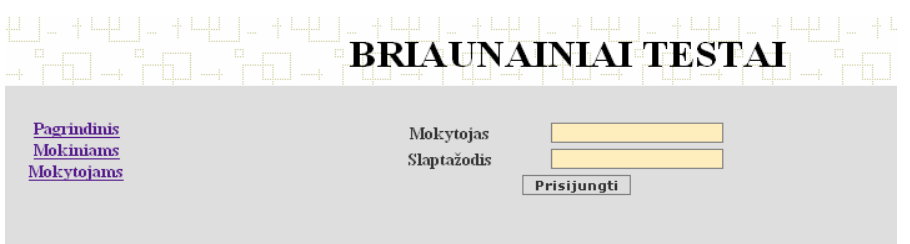

**21 pav. Mokytojo prisijungimo langas**

Jei teisingai įrašytas vartotojo vardas ir slaptažodis, tai klientinė priemonės dalis prisijungs prie serverio ir patenkame į mokytojo langą.

Kairėje pusėje išdėstyti visi navigacijos mygtukai

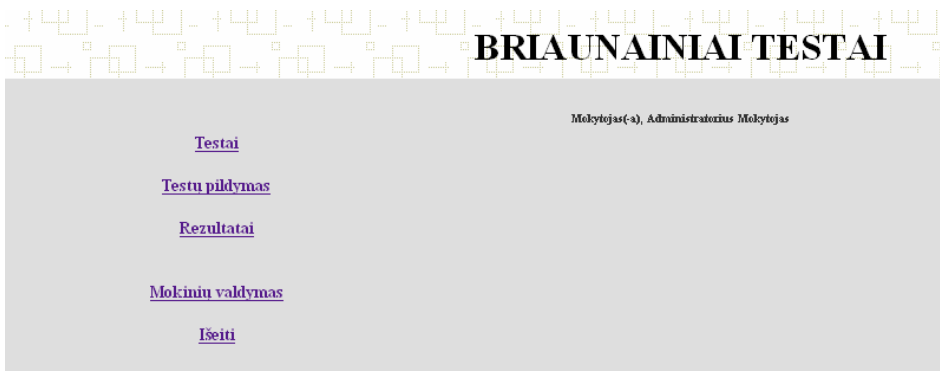

## **22 pav. Mokytojo pagrindinis langas**

Mokytojo priemonės pagrindinį langą sudaro šie mygtukai:

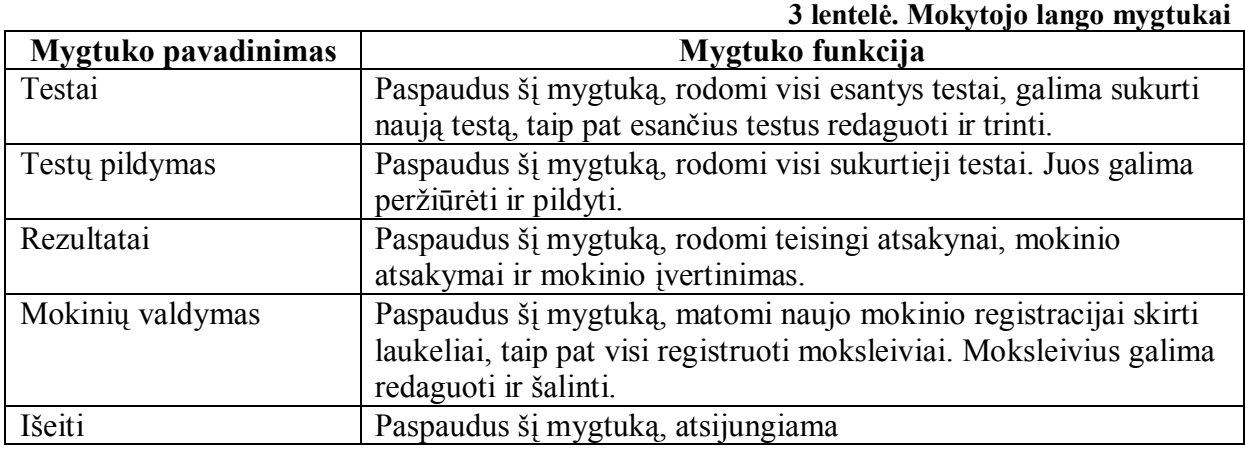

Pasirinkus mygtuką "Testai", mokytojas patenka į testams kurti skirtą puslapį.

Mokytojas gali sukurti testą, pasirinkdamas dalyką, temą ir klasę. Taip pat šioje dalyje matomi visi testai, kurios mokytojas gali redaguoti ir šalinti.

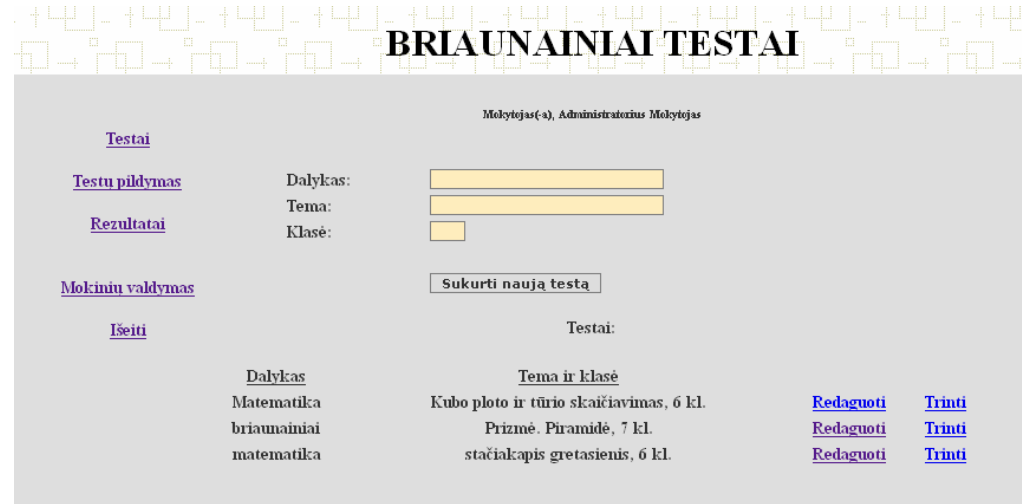

Pasirinkus mygtuką "Testų pildymas", mokytojas patenka į testų pildymo langą. Čia yra surašomi testų klausimai ir 3 atsakymai. Teisingas atsakymas yra pažymimas ir klausimas išsaugomas.

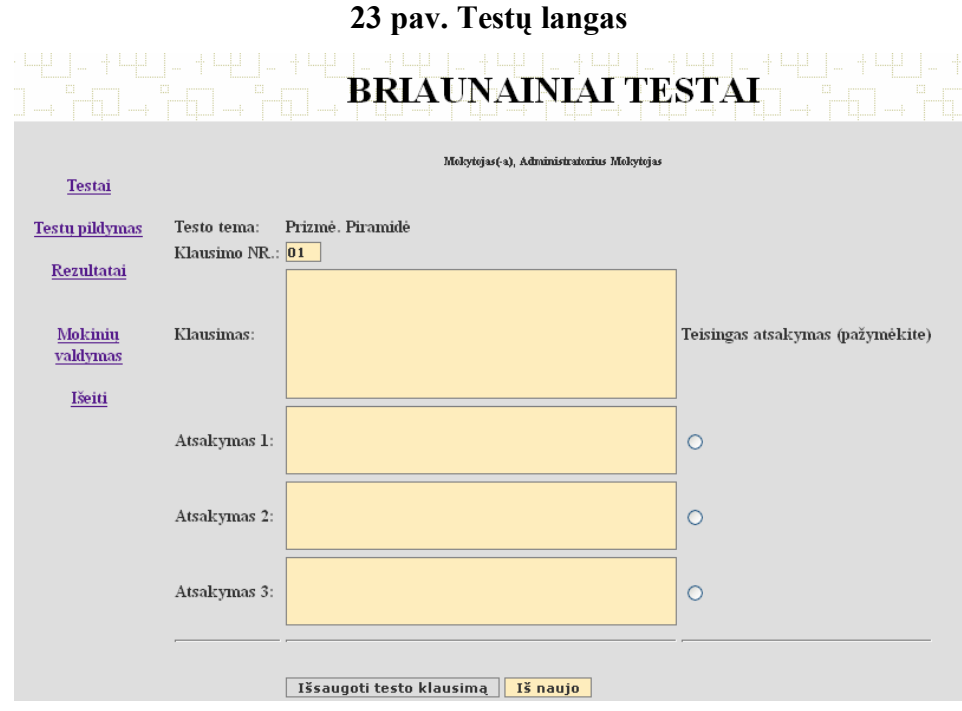

**24 pav. Testų pildymo langas**

Pasirinkus mygtuką "Rezultatai", mokytojas mato mokinių įvertinimą, teisingus testo atsakymus, o taip pat ir mokinio atsakymus.

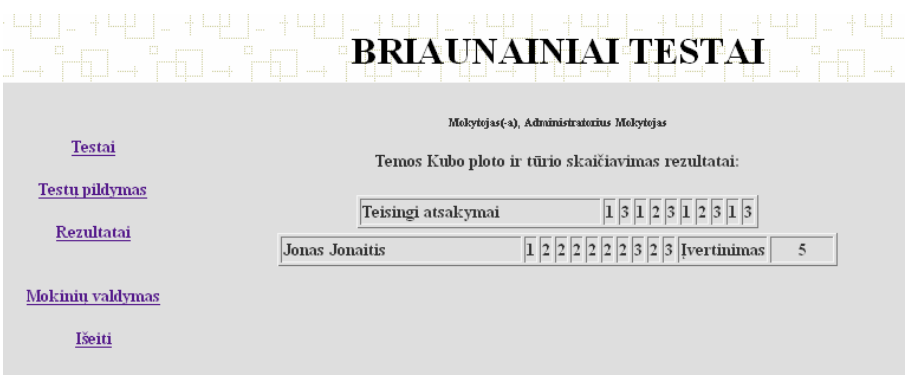

## **25 pav. Rezultatų langas**

Pasirinkus mygtuką "Mokinių valdymas", mokytojas gali registruoti naujus mokinius, o taip pat redaguoti ir šalinti esančius mokinius.

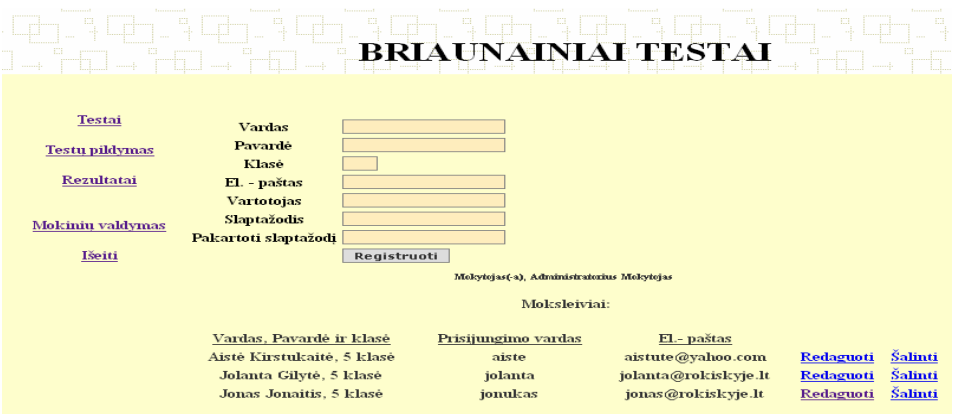

## **26 pav. Mokinių valdymo langas**

Pasirinkus mygtuką "Išeiti", mokytojas atsijungia.

Priemonės duomenų bazė saugoma [http://briaunainiai.puslapiai.lt](http://briaunainiai.puslapiai.lt/). Į Web FTP yra sukelti katalogai ir failai, reikalingi priemonės "Briaunainių konstravimas" veikimui.

Prisijungiama prie [www.puslapiai.lt](http://www.puslapiai.lt/) įvedus prisijungimo vardą ir slaptažodį.

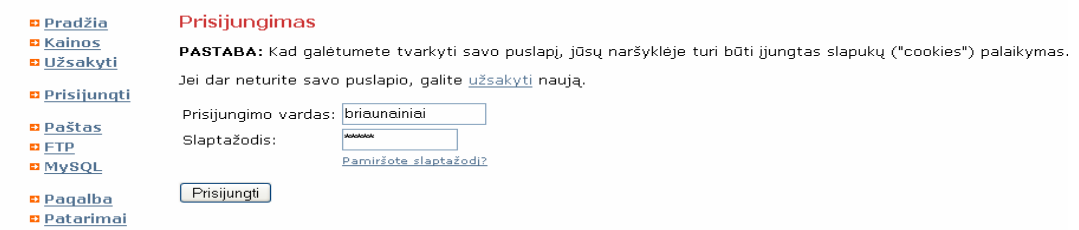

#### **27 pav. Prisijungimo langas**

Prisijungus rodoma bendra informacija apie puslapį, taip pat pašto dėžutės ir MySQL duomenų bazės adresai.

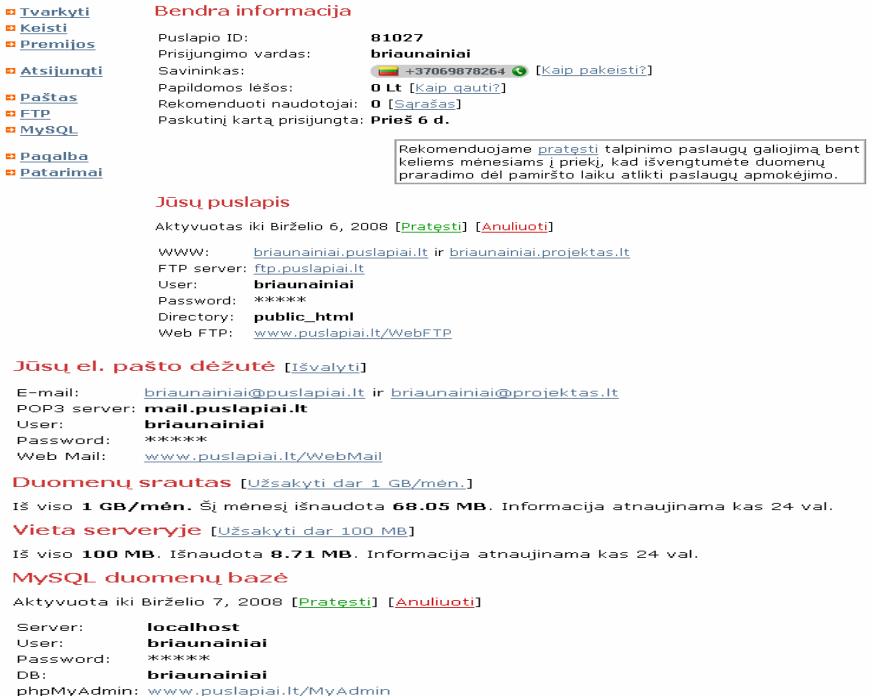

**28 pav. Bendra informacija**

Prisijungimui prie FTP serverio naudojama programa Total Commander 6.01. Aprašomas naujas ryšys (New connection...), kuriame nurodomi prisijungimo parametrai ir paspaudus mygtuką "Connect" yra prisijungiama prie serverio.

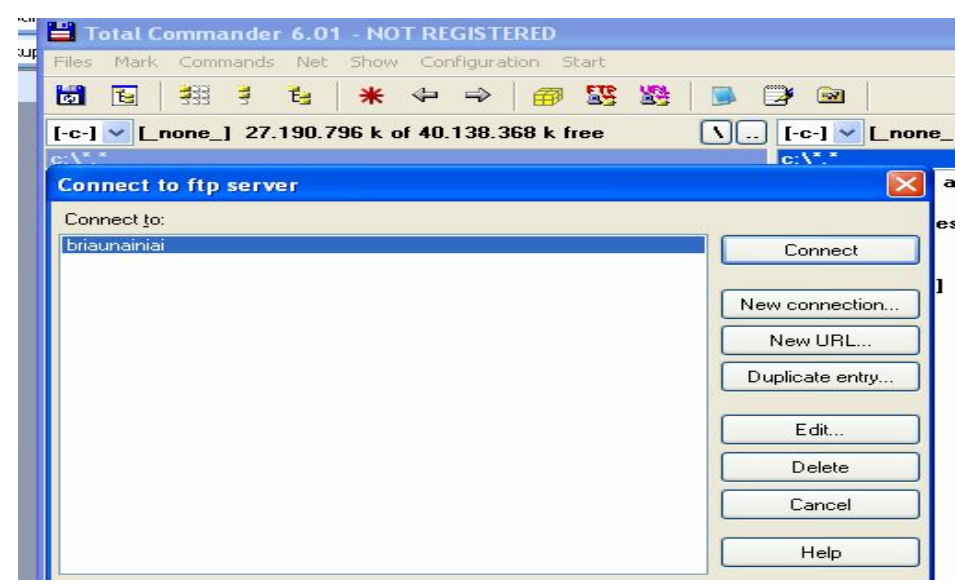

**29 pav. Prisijungimas prie FTP**

Prie duomenų bazės MySQL prisijungiama įvedus vartotojo vardą ir slaptažodį.

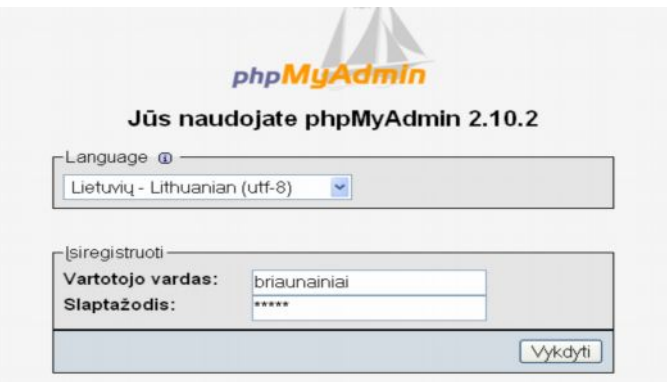

**30 pav. Prisijungimas prie MySQL duomenų bazės**

Prisijungus prie duomenų bazės, galima duomenis redaguoti, šalinti bei naujinti.

| Duombazė                                | <b>r</b> <sub>S</sub> truktūra                                   | RSCL                                                            | Paleška                      |                  |            | <b><i><b>G</b></i></b> SQL užklausa<br><b>船Eksportuoti</b> |              | <b>勐Import</b>              | <b>SeVelksmal</b> |                   |                 |                   |                   |                |
|-----------------------------------------|------------------------------------------------------------------|-----------------------------------------------------------------|------------------------------|------------------|------------|------------------------------------------------------------|--------------|-----------------------------|-------------------|-------------------|-----------------|-------------------|-------------------|----------------|
| briaunainiai (5)                        |                                                                  |                                                                 |                              |                  |            |                                                            |              |                             |                   |                   |                 |                   |                   |                |
| briaunainiai (5)                        |                                                                  | Lentelé                                                         |                              | Valdymo veiksmai |            |                                                            |              | Viso<br>jrašų:<br><b>SP</b> | <b>Tipas</b>      | Palyginimas       |                 | <b>Dydis</b>      | <b>Perteklius</b> |                |
| et et<br>m members                      | $\Box$                                                           | ats                                                             | 77W)                         | 面                | 54         | S-c                                                        | <b>THE</b>   | $\mathbb{1}$                | $\mathbf{1}$      | <b>MyISAM</b>     | utf8_general_ci |                   | $2 - 1$<br>KB     |                |
| memberss<br>ptestai<br><b>Ed</b> testai |                                                                  | members                                                         | 14.7                         | EST              | DST:       | 茅道                                                         | m            | $\mathbb{R}$                | $\overline{J}$    | MVISAM            |                 | latin1 swedish ci | 2, 3<br>KB        |                |
|                                         | п                                                                | memberss                                                        | $\sqrt{2}$                   | 面                | $0 - 1$    | 提供                                                         | <b>Till</b>  | $\mathbb{R}$                | $\mathbf{1}$      | <b>MyISAM</b>     | utf8 general ci |                   | 2.1<br>KB         |                |
|                                         | □                                                                | ptestal                                                         | 1700                         | 面                | <b>DET</b> | 医中间                                                        | <b>THE</b>   | $\overline{\mathbf{X}}$     | 15                | <b>MVISAM</b>     |                 | utf8_general_ci   | 4.0<br>KB         |                |
|                                         | $\Box$                                                           | testai                                                          | <b>CS</b><br><b>DER</b><br>茅 |                  |            | <b>TWO</b>                                                 | $\mathbf{X}$ | $\overline{J}$              | <b>MyISAM</b>     |                   | utf8 general ci | $2 - 2$<br>KB     |                   |                |
|                                         |                                                                  | 5 lentelė(s)                                                    |                              | <b>Sumos</b>     |            |                                                            |              |                             | 23                | <b>MyISAM</b>     |                 | latin1 swedish ci | 12.7<br>KB        | 0 <sub>B</sub> |
|                                         | Pažymėti viską / Nepažymėti visus(as)<br>Pasirinktas lenteles: v |                                                                 |                              |                  |            |                                                            |              |                             |                   |                   |                 |                   |                   |                |
|                                         |                                                                  | Spausdinti struktūrą po Duomenų žodynas                         |                              |                  |            |                                                            |              |                             |                   |                   |                 |                   |                   |                |
|                                         |                                                                  |                                                                 |                              |                  |            |                                                            |              |                             |                   |                   |                 |                   |                   |                |
|                                         |                                                                  | a Sukurti naują lentelę duombazėje briaunainiai<br>Pavadinimas: |                              |                  |            |                                                            |              |                             |                   | Number of fields: |                 |                   |                   |                |

**31 pav. MySQL langas**

## <span id="page-58-0"></span>**2 PRIEDAS. Anketa "Interneto panaudojimo galimybės"**

## **APKLAUSOS ANKETA**

### **INTERNETO PANAUDOJIMO GALIMYBĖS**

Pažymėkite Jums tinkamą atsakymą arba įrašykite savo įvertinimą. Jei atsakymų variantų nėra, prašau, įrašyti savo nuomonę ar pastabas.

- 1. Ar turite internetą namuose?
	- □ Turiu
	- Neturiu
- 2. Pagrindiniai interneto panaudojimo tikslai:
	- Pasiruošimui pamokoms
	- Susirašinėjimui elektroniniu paštu
	- □ Pramogoms
	- D Pokalbiams

3.Kokiuose mokomuosiuose dalykuose pageidautumėte e-mokymo priemonių?

4.Temos, kurias sunkiausia mokytis:

- Erdviniai kūnai
- Matavimai. Laikas. Masė.
- Neigiamieji skaičiai
- $\Box$  Trupmenos
- □ Proporcija. Mastelis
- Koordinačių plokštuma

## **DĖKOJU UŽ ATSAKYMUS**

# <span id="page-59-0"></span>**3 PRIEDAS. Anketos "Interneto panaudojimo galimybės" apibendrinimas**

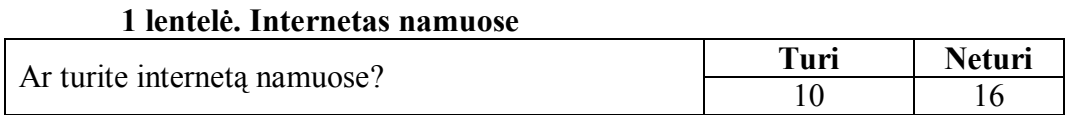

# **2 lentelė. Pagrindiniai interneto panaudojimo tikslai**

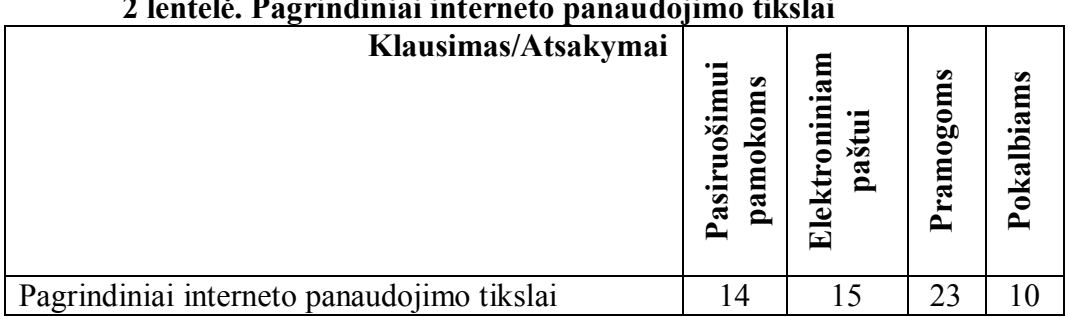

#### **3 lentelė. Mokomieji dalykai, kuriuose mokiniai pageidautų e-mokymo priemonių**

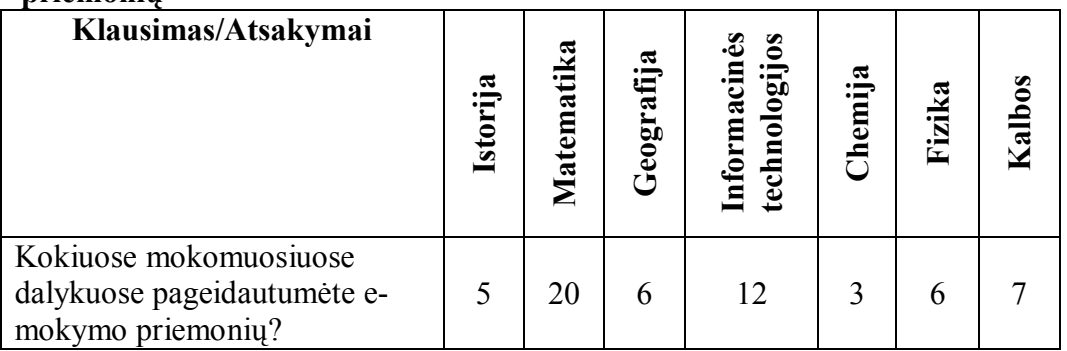

## **4 lentelė. Sunkiausiai įsisavinamos temos**

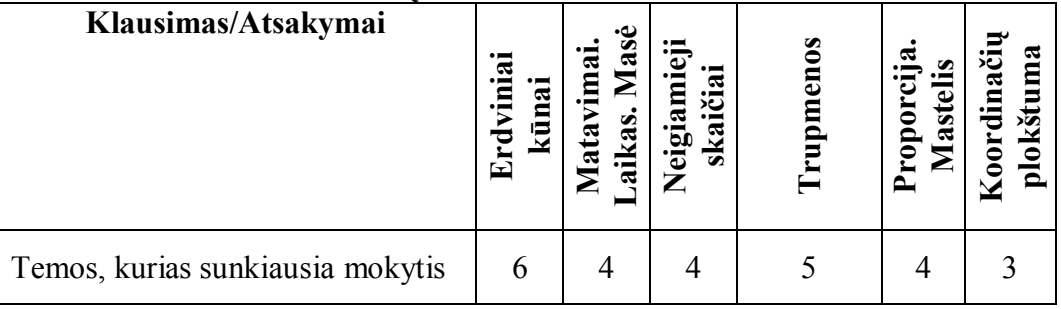

## <span id="page-60-0"></span>**4 PRIEDAS. Anketa "Briaunainių konstravimo mokomosios priemonės įvertinimas"**

#### **APKLAUSOS ANKETA**

### **BRIAUNAINIŲ KONSTRAVIMO MOKOMOSIOS PRIEMONĖS ĮVERTINIMAS**

Atsakykite į pateiktus klausimus:

- **1. Ar kompiuterinė priemonė yra suprantama?**
- $\Box$  Taip
- $\Box$  Ne
- □ Sunku pasakyti
- **2. Ar buvo lengviau mokytis, naudojant kompiuterinę mokymo(si) priemonę?**
- $\Box$  Taip
- □ Ne
- $\Box$  Sunku pasakyti
- **3. Ar naudinga ši mokymo(si) priemonė?**
- $\Box$  Taip
- □ Ne
- $\Box$  Sunku pasakyti
- **4. Ar lengva buvo dirbti su šia mokymo(si) priemone?**
- $\Box$  Taip
- $\Box$  Ne
- □ Sunku pasakyti

#### **5. Ar norėtum panašių mokymo(si) priemonių, skirtų matematikos pamokoms?**

- $\Box$  Taip
- $\Box$  Ne
- □ Sunku pasakyti

## **DĖKOJU UŽ ATSAKYMUS**

## <span id="page-61-0"></span>**5 PRIEDAS. Anketos "Briaunainių konstravimo mokomosios priemonės įvertinimas" apibendrinimas**

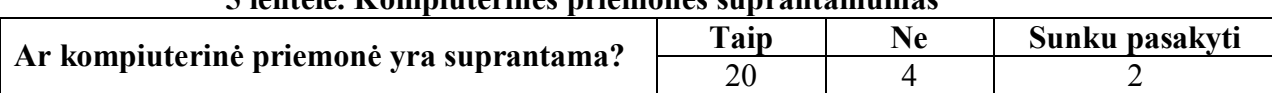

# **5 lentelė. Kompiuterinės priemonės suprantamumas**

## **6 lentelė. Temos išmokimo palengvinimas**

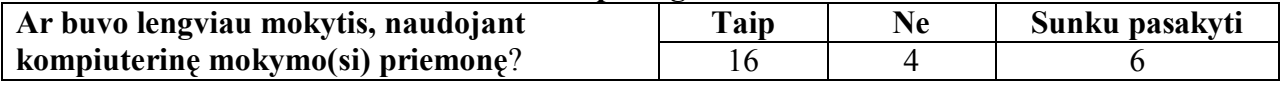

## **7 lentelė. Kompiuterinės priemonės naudingumas**

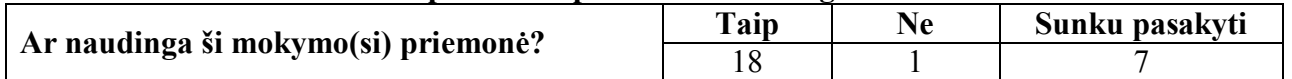

## **8 lentelė. Kompiuterinės priemonės lengvumas**

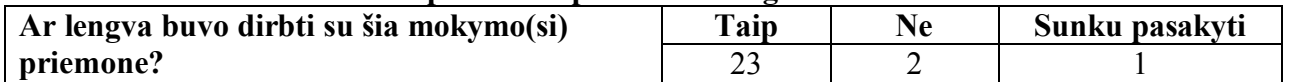

#### **9 lentelė. Mokymo(si) priemonių pageidavimas**

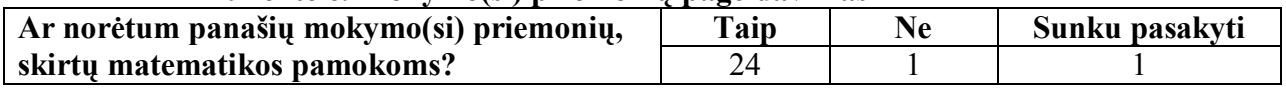